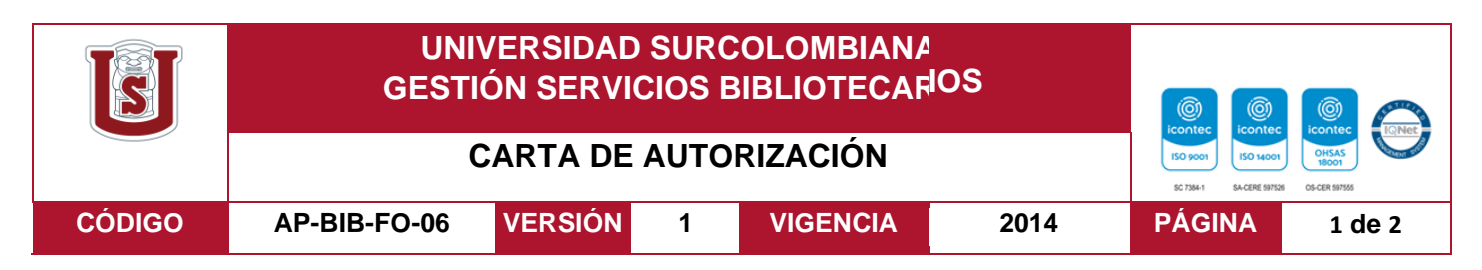

Neiva, 24 de Marzo de 2021

Señores

CENTRO DE INFORMACIÓN Y DOCUMENTACIÓN

UNIVERSIDAD SURCOLOMBIANA

Ciudad

El (Los) suscrito(s):

Daniel Felipe Córdoba Bonilla, con C.C. No. 1075254592,

Daniel José García González, con C.C. No. 1075308928,

Cristian Camilo Arévalo Cirquera, con C.C. No. 1081159926,

Autor(es) de la tesis y/o trabajo de grado titulado, SISTEMA INTEGRAL DE INFORMACION ANIMAL DE NEIVA(SIAN).

Presentado y aprobado en el año 2021 como requisito para optar al título de Ingeniero de Software;

Autorizo (amos) al CENTRO DE INFORMACIÓN Y DOCUMENTACIÓN de la Universidad Surcolombiana para que, con fines académicos, muestre al país y el exterior la producción intelectual de la Universidad Surcolombiana, a través de la visibilidad de su contenido de la siguiente manera:

- Los usuarios puedan consultar el contenido de este trabajo de grado en los sitios web que administra la Universidad, en bases de datos, repositorio digital, catálogos y en otros sitios web, redes y sistemas de información nacionales e internacionales "open access" y en las redes de información con las cuales tenga convenio la Institución.
- Permita la consulta, la reproducción y préstamo a los usuarios interesados en el contenido de este trabajo, para todos los usos que tengan finalidad académica, ya sea en formato Cd-Rom o digital desde internet, intranet, etc., y en general para cualquier formato conocido o por conocer, dentro de los términos establecidos en la Ley 23 de 1982, Ley 44 de 1993, Decisión Andina 351 de 1993, Decreto 460 de 1995 y demás normas generales sobre la materia.
- Continúo conservando los correspondientes derechos sin modificación o restricción alguna; puesto que, de acuerdo con la legislación colombiana aplicable, el presente es un acuerdo jurídico que en ningún caso conlleva la enajenación del derecho de autor y sus conexos.

De conformidad con lo establecido en el artículo 30 de la Ley 23 de 1982 y el artículo 11 de la Decisión Andina 351 de 1993, "Los derechos morales sobre el trabajo son propiedad de los autores"**,** los cuales son irrenunciables, imprescriptibles, inembargables e inalienables.

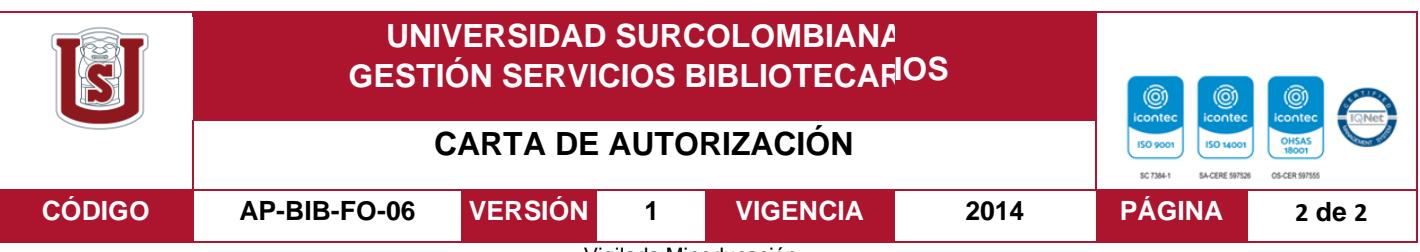

Vigilada Mineducación

La versión vigente y controlada de este documento, solo podrá ser consultada a través del sitio web Institucion[al www.usco.edu.co,](http://www.usco.edu.co/) link Sistema Gestión de Calidad. La copia o impresión diferente a la publicada, será considerada como documento no controlado y su uso indebido no es de responsabilidad de la Universidad Surcolombiana.

Daniel Felipe Cordoba Bonilla: Daniel José García González:

Firma: Firma: Firma:

Cristian Camilo Arévalo Cerquera

Firma: Cristian Camilo Arevalo C

#### Vigilada Mineducación

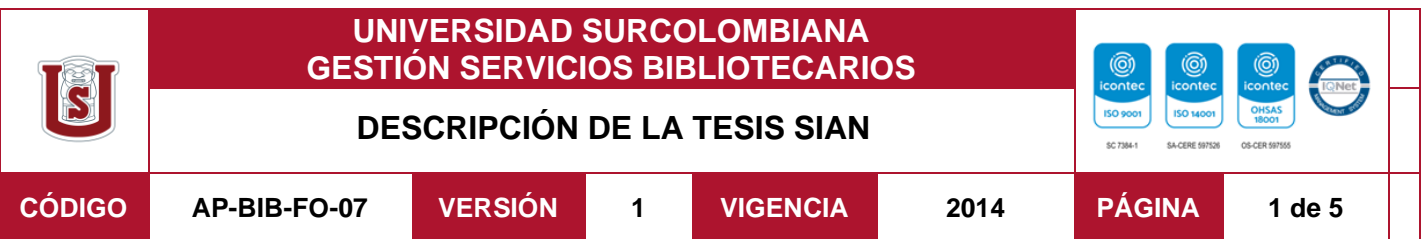

**TÍTULO COMPLETO DEL TRABAJO: SISTEMA INTEGRAL DE INFORMACION ANIMAL DE NEIVA (SIAN)**

# **AUTOR O AUTORES:**

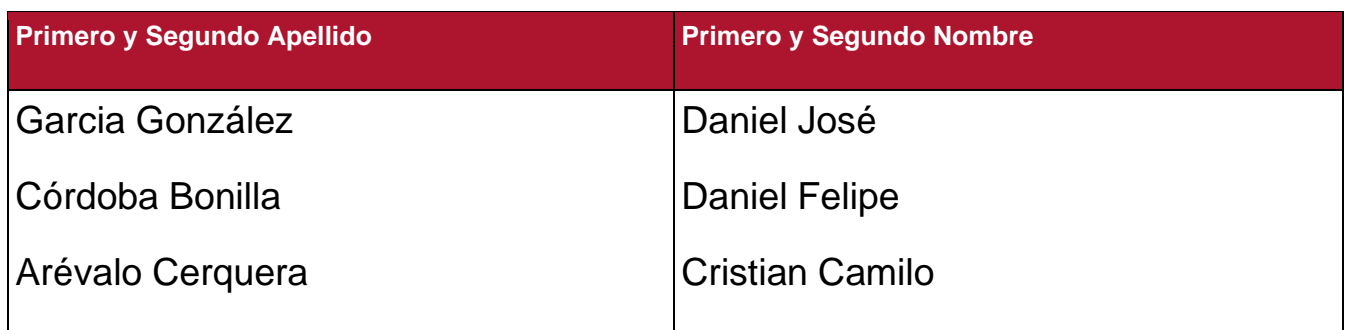

# **DIRECTOR Y CODIRECTOR TESIS:**

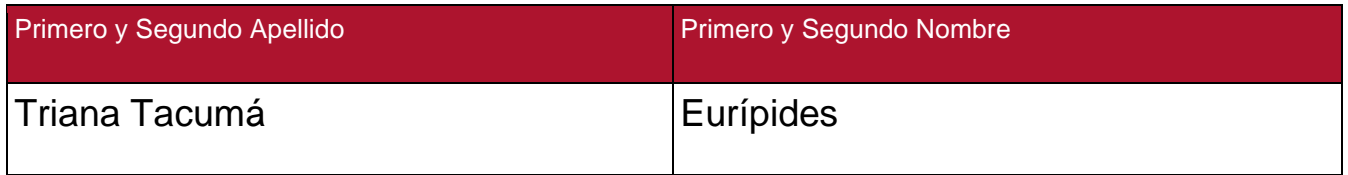

# **ASESOR (ES):**

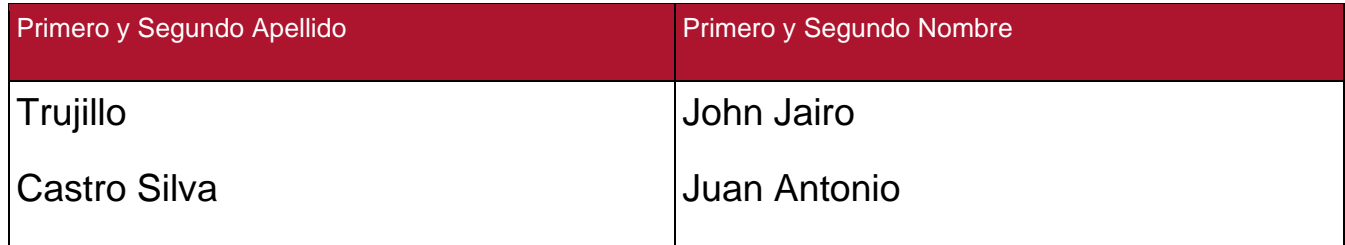

# **PARA OPTAR AL TÍTULO DE:** INGENIERO DE SOFTWARE

**FACULTAD**: INGENIERIA

**PROGRAMA O POSGRADO**: INGENIERIA DE SOFTWARE

**CIUDAD: Neiva AÑO DE PRESENTACIÓN:2021 NÚMERO DE PÁGINAS:5**

Vigilada Mineducación

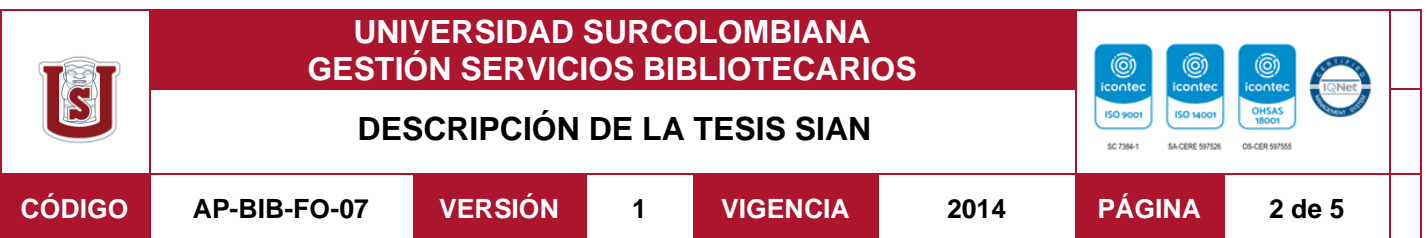

**TIPO DE ILUSTRACIONES** (Marcar con una **X**)**:**

Diagramas\_x\_\_ Fotografías\_\_\_ Grabaciones en discos\_\_\_ Ilustraciones en general\_\_\_ Grabados\_\_\_ Láminas\_\_\_ Litografías\_x\_\_ Mapas\_\_\_ Música impresa\_\_\_ Planos\_\_\_ Retratos\_\_\_ Sin ilustraciones\_\_\_ Tablas o Cuadros\_\_

**SOFTWARE** requerido y/o especializado para la lectura del documento:

Lenguaje de programación: Java Script usando entorno de ejecución node.js

Como gestor de base de datos: MSQL

# **MATERIAL ANEXO:**

**PREMIO O DISTINCIÓN** *(En caso de ser LAUREADAS o Meritoria)*:

# **PALABRAS CLAVES EN ESPAÑOL E INGLÉS:**

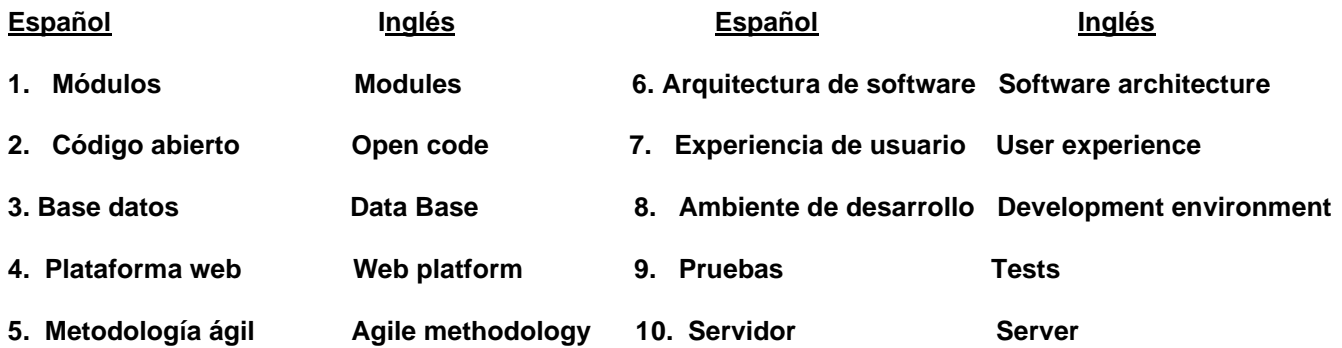

Vigilada Mineducación

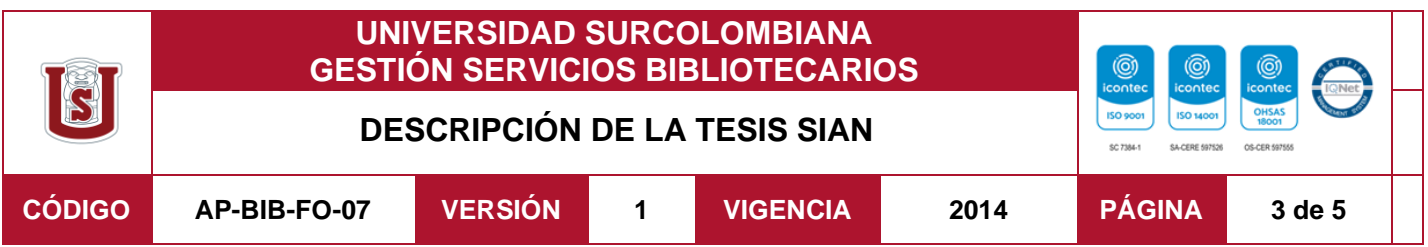

**RESUMEN DEL CONTENIDO:** (Máximo 250 palabras)

El presente documento evidencia el proceso investigativo y de desarrollo tecnológico, llevado a cabo por estudiantes del PROGRAMA DE INGENIERÍA DE SOFTWARE DE LA UNIVERSIDAD SURCOLOMBIANA en conjunto con ASOCIACION Y UNIDAD DEFENSORA DE ANIMALES Y DE MEDIO AMBIENTE DE NEIVA "AYUDAME", gracias a un acuerdo realizado por de la UDS USCO (Unidad De Desarrollo de Software), cuyo propósito es implementar el desarrollo de una aplicación web que cuenta con ocho (8) módulos, el cual dividirá en dos etapas de desarrollo, la primera etapa consta de los primeros cuatro(4) módulos que son: con los cuales se busca brindar asesorías en el manejo, atención y derechos de los animales domésticos, además de apoyar y facilitar el trabajo de los entes encargados (Autoridades administrativas, policía ambiental, organizaciones animalistas y comunitarias.) a tener un control estadístico y valores reales de mascotas en estado de abandono, extravío, adopción, maltrato y hurto en la región o sector predeterminado. Por otro lado, también se busca dar cumplimiento a disposiciones legales y normativas descritas en el código nacional de policía.

Mediante el uso de soluciones *open source* para el desarrollo web, usando conjuntamente *Node.js* que es un entorno en tiempo de ejecución multiplataforma, de código abierto, para la capa del servidor basado en el lenguaje de programación *JavaScript* y el gestor de bases de datos *MySQL*

Vigilada Mineducación

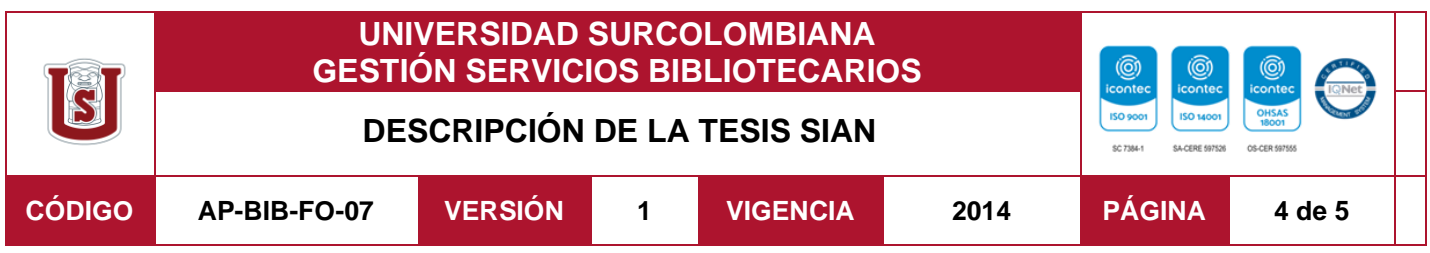

# **ABSTRACT:** (Máximo 250 palabras)

This document evidences the research and technological development process, carried out by students of the SOFTWARE ENGINEERING PROGRAM OF THE UNIVERSIDAD SURCOLOMBIANA in conjunction with the ASSOCIATION AND DEFENDER UNIT OF ANIMALS AND THE ENVIRONMENT OF NEIVA "AYUDAME", thanks to an agreement carried out by UDS USCO (Software Development Unit), whose purpose is to implement the development of a web application that has eight (8) modules, which will be divided into two development stages, the first stage consists of the first four (4) modules that are: which seeks to provide advice on the management, care and rights of domestic animals, in addition to supporting and facilitating the work of the entities in charge (administrative authorities, environmental police, animal and community organizations.) to have a statistical control and real values of pets in a state of abandonment, loss, adoption, abuse and theft in the predetermined region or sector or. On the other hand, it also seeks to comply with the legal and regulatory provisions described in the national police code.

By using *open-source* solutions for web development, jointly using *Node.js* which is a cross-platform, open source runtime environment for the server layer based on the *JavaScrip*t programming language and the database manager *MySQL*.

Vigilada Mineducación

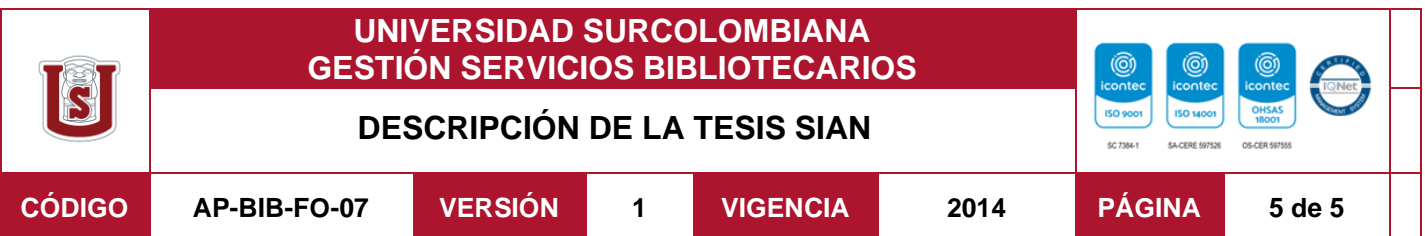

# **APROBACION DE LA TESIS**

Nombre Presidente Jurado: John Jairo Trujillo

gum

Nombre Jurado: Juan Antonio Castro Silva

Firma:

Firma:

VUAN A. CASTROS.

La versión vigente y controlada de este documento, solo podrá ser consultada a través del sitio web Institucional [www.usco.edu.co,](http://www.usco.edu.co/) link Sistema Gestión de Calidad. La copia o impresión diferente a la publicada, será considerada como documento no controlado y su uso indebido no es de responsabilidad de la Universidad Surcolombiana.

Vigilada Mineducación

**Sistema Integral de Información Animal de Neiva "SIAN" (plataforma web)**

> **Presentado por: Cristian Camilo Arévalo Cerquera Daniel José García González G Daniel Felipe Córdoba Bonilla**

**UNIVERSIDAD SURCOLOMBIANA FACULTAD DE INGENIERÍA PROGRAMA DE INGENIERÍA DE SOFTWARE**

**NEIVA - HUILA**

**2021**

**Sistema Integral de Información Animal "SIAN" (plataforma web)**

**Presentado por: Cristian Camilo Arévalo Cerquera 20142129715 Daniel José García González G 20151133127 Daniel Felipe Córdoba Bonilla 20132123880**

**Para aspirar al título de ingeniero de software**

**Director: Euripides Triana Tacumá**

# **UNIVERSIDAD SURCOLOMBIANA FACULTAD DE INGENIERÍA PROGRAMA DE INGENIERÍA DE SOFTWARE**

**NEIVA - HUILA**

2

# **Tabla de Contenido**

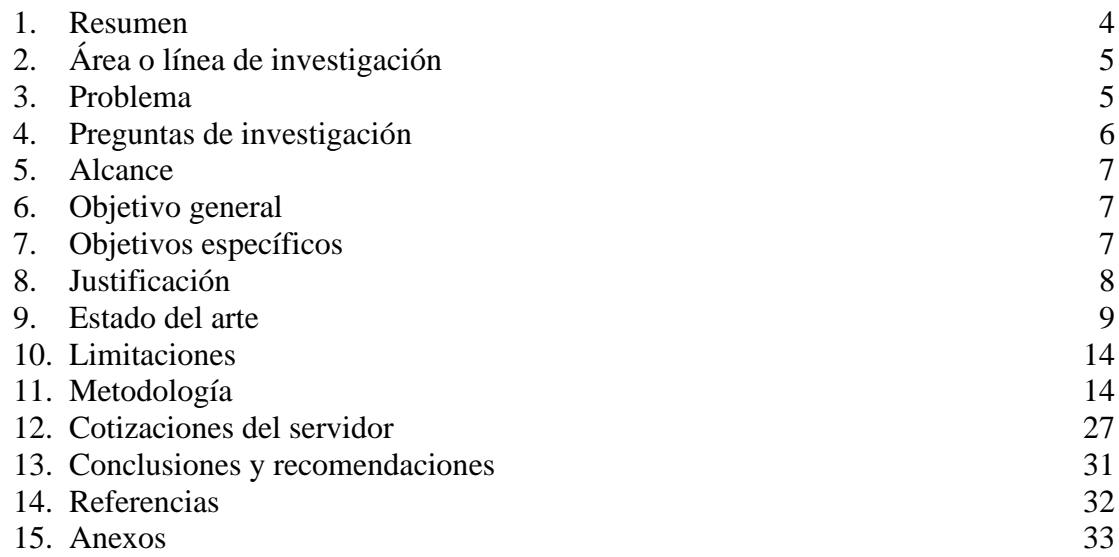

#### <span id="page-11-0"></span>**1. Resumen**

El presente documento evidencia el proceso investigativo y de desarrollo tecnológico, llevado a cabo por estudiantes del PROGRAMA DE INGENIERÍA DE SOFTWARE DE LA UNIVERSIDAD SURCOLOMBIANA en conjunto con ASOCIACION Y UNIDAD DEFENSORA DE ANIMALES Y DE MEDIO AMBIENTE DE NEIVA "AYUDAME", gracias a un acuerdo realizado por de la UDS USCO (Unidad De Desarrollo de Software), cuyo propósito es implementar el desarrollo de una aplicación web que cuenta con ocho (8) módulos, el cual dividirá en dos etapas de desarrollo, la primera etapa consta de los primeros cuatro(4) módulos que son: con los cuales se busca brindar asesorías en el manejo, atención y derechos de los animales domésticos, además de apoyar y facilitar el trabajo de los entes encargados (Autoridades administrativas, policía ambiental, organizaciones animalistas y comunitarias.) a tener un control estadístico y valores reales de mascotas en estado de abandono, extravío, adopción, maltrato y hurto en la región o sector predeterminado. Por otro lado, también se busca dar cumplimiento a disposiciones legales y normativas descritas en el código nacional de policía.

Mediante el uso de soluciones *open source* para el desarrollo web, usando conjuntamente *Node.js* que es un entorno en tiempo de ejecución multiplataforma, de código abierto, para la capa del servidor basado en el lenguaje de programación *JavaScript* y el gestor de bases de datos *MySQL*.

#### **Abstract**

This document evidences the research and technological development process, carried out by students of the SOFTWARE ENGINEERING PROGRAM OF THE UNIVERSIDAD SURCOLOMBIANA in conjunction with the ASSOCIATION AND DEFENDER UNIT OF ANIMALS AND THE ENVIRONMENT OF NEIVA "AYUDAME", thanks to an agreement carried out by UDS USCO (Software Development Unit), whose purpose is to implement the development of a web application that has eight (8) modules, which will be divided into two development stages, the first stage consists of the first four (4) modules that are: which seeks to provide advice on the management, care and rights of domestic animals, in

addition to supporting and facilitating the work of the entities in charge (administrative authorities, environmental police, animal and community organizations.) to have a statistical control and real values of pets in a state of abandonment, loss, adoption, abuse and theft in the predetermined region or sector or. On the other hand, it also seeks to comply with the legal and regulatory provisions described in the national police code. By using *open source* solutions for web development, jointly using *Node.js* which is a cross-platform, open source runtime environment for the server layer based on the *JavaScrip*t programming language and the database manager *MySQL*.

#### <span id="page-12-0"></span>**2. Área o línea de investigación**

Ingeniería de software.

#### <span id="page-12-1"></span>**3. Problema**

La desprotección animal es una problemática que siempre ha estado presente en la sociedad, se estima que en el año 2017 tres cuartos de los perros del mundo (750.000 millones) no tenían un hogar, esto quiere decir vivían en condición de maltrato y sufrimiento, además de esto, 33.000 gatos y perros podrían nacer en 5 años de solo una perra y una gata sin esterilizar, lo que causaría un incremento exponencial de animales en condiciones de calle, más teniendo en cuenta que son cifras de años anteriores. (Gaviria Muñoz, 2017)

Otro de los temas importantes que se ve reflejado alrededor de este tema es la salud pública, al rededor del 95% de los contagios de rabia son causados por mordeduras de perros callejeros, lo que da un panorama nada alentador, por esta razón hace algunas décadas entes gubernamentales y asociaciones ambientalistas están trabajando en estrategias para contrarrestar dicho problema. (Gaviria Muñoz, 2017)

La reproducción descontrolada de animales en condición de calle, la falta de cultura y tenencia responsable de animales domésticos y mascotas, sumado a la indiferencia y negligencia social ante el maltrato animal y la desidia gubernamental que repercuten en la salubridad pública, la convivencia y seguridad ciudadana.

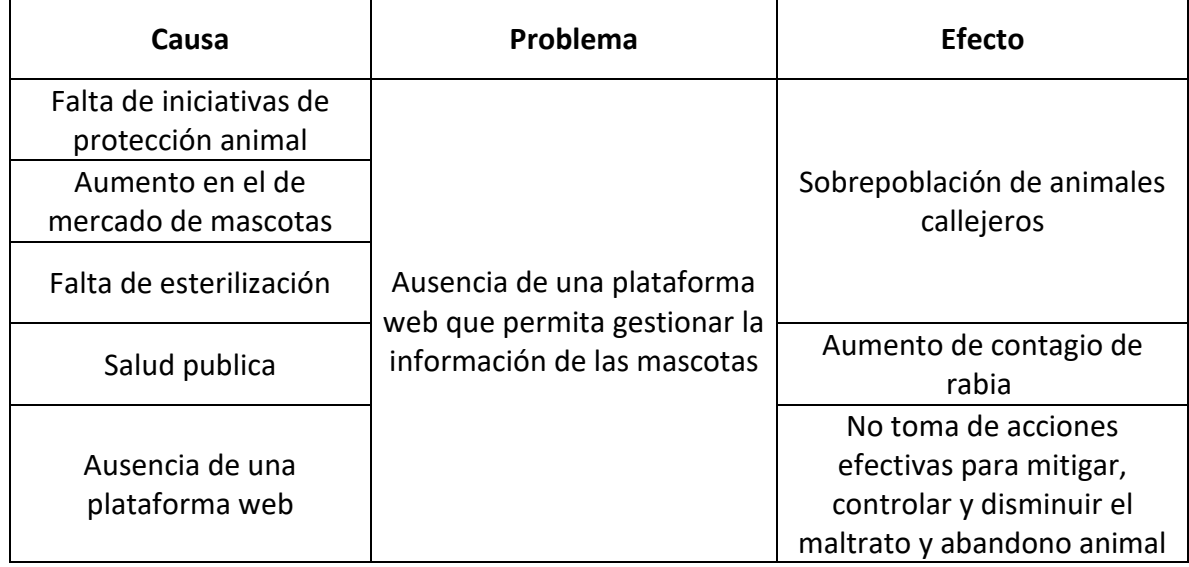

Para este proyecto-pasantía se plantea como problema:

*"La ausencia una aplicación web que permita apoyar la toma de decisiones a los entes de control y facilitar acciones efectivas de atención, mitigación y control para la disminución del maltrato animal, el abandono, la cantidad de animales en condición de calle e incentivar la tenencia responsable de las mascotas".*

#### <span id="page-13-0"></span>**4. Preguntas de investigación**

Las siguientes preguntas de investigación, guiarán este proyecto investigativo:

- ¿Como construir una plataforma segura donde los usuarios puedan registrar sus mascotas, reportar perdidas y adoptar o apadrinar otras mascotas?
- ¿Como implementar una base de datos funcional para poder realizar censos, consultas y estadísticas de la plataforma web?
- ¿Como realizar pruebas de aceptación de la aplicación web para entregar un producto de alta calidad?

• ¿Como desarrollar una aplicación web y móvil que sirva como un canal de comunicación y de encuentros, entre los usuarios y autoridades competentes?

#### <span id="page-14-0"></span>**5. Alcance**

Se pretende la creación, desarrollo, implementación y lanzamiento de los 4 primeros módulos del Sistema Integral de Información Animal de Neiva (SIAN), los cuales serán: módulo de Inicio de sesión y Roles, modulo "Mis Mascotas", modulo "Mis Reportes", modulo "Se Busca". Como herramienta y solución tecnológica y de innovación, a través del desarrollo de un software en línea y con aplicación web.

Proyecto SIAN será una plataforma donde los usuarios podrán publicar sus mascotas, reportar animales perdidos o maltratados y además podrán denunciar con pruebas a los animales que se encuentran en precarias situaciones ante las autoridades competentes.

## <span id="page-14-1"></span>**6. Objetivo general**

Construir una aplicación web y móvil con un ambiente amigable con el usuario, empleando metodologías agiles, Node.js y MySQL que permita la comunicación entre ciudadanos y entes de control.

#### <span id="page-14-2"></span>**7. Objetivos específicos**

- Construir una plataforma web y móvil segura, utilizando la metodología ágil RAD que permita a los usuarios registrar sus mascotas, reportar perdidas y adoptar o apadrinar otras mascotas.
- Implementar una base de datos funcional empleando MySQL para poder realizar censos, consultas y estadísticas de la plataforma web.
- Realizar pruebas de aceptación de la aplicación web con usuarios reales para entregar un producto de alta calidad.
- Desarrollar una aplicación web y móvil utilizando Node.js que sirva como un canal de comunicación y de encuentros, entre los usuarios y autoridades competentes.

## <span id="page-15-0"></span>**8. Justificación**

En Colombia en el año 2017 existían aproximadamente nueve (9) millones de animales domésticos, de los cuales a rededor de dos (2) millones de ellos entre perros y gatos, deambulaban por las calles, esto solo en cuatro (4) ciudades (Bogotá, Medellín, Cali y Cartagena). Debido a esto el Departamento Nacional de Protección (DNP) adelantó en el mismo año la elaboración de una política pública de protección de animales domésticos. Dicha política pública tiene cuatro puntos específicos: atención, cuidado, explotación y salud pública. (DNP, 2017)

Así mismo, en 520 municipios del país tienen iniciativas de protección animal en sus planes de desarrollo entre el año 2016- 2019, las estadísticas reveladas por el Departamento Nacional de Protección (DNP) revelan que:

- Los departamentos de Guanía, Vaupés, Putumayo, Quindío, HUILA, Cundinamarca y Risaralda, más del 70% de municipios tienen iniciativas.
- Los departamentos de Caquetá, Santander, Casanare, Caldas, Meta, Antioquia, La Guajira, Valle del Cauca, Amazonas, Archipiélago de San Andrés, Tolima, Arauca y Norte De Santander, Entre el 40% y el 70% de municipios del departamento tienen iniciativas. (Gaviria Muñoz, 2017)
- Los departamentos de Córdoba, Sucre, Bolívar, Cesar, Magdalena, Nariño, Atlántico, Guaviare, Vichada, Cauca, Boyacá y Choco Menos del 40% de municipios del departamento tiene iniciativas. (Gaviria Muñoz, 2017)

También se encontró que 16 departamentos del país tienen metas relacionadas a la protección de animales domésticos en temas como la vacunación y la salud pública, sin embargo, son muy pocos los entes gubernamentales que buscan

enfocarse en un sistema que permita obtener estadísticas, que cuantifique y cualifique los datos obtenidos en relación con la protección de animales domésticos en la región. (Gaviria Muñoz, 2017) Por otra parte, se dará cumplimiento a las disposiciones legales y normativas,

que se especifican en "**LEY 1801 DEL 2016 "Por el cual se expide en el Código Nacional De Policía y Convivencia Ciudadana"** capitulo II – Animales Domésticos o Mascotas" (Policía-Nacional, 2016, pág. 69):

**Artículo 119.** (Policía-Nacional, 2016, pág. 69).

**Artículo 121.** (Policía-Nacional, 2016, pág. 70).

**CAPÍTULO III DE LA CONVIVENCIA DE LAS PERSONAS CON ANIMALES.** (Policía-Nacional, 2016, pág. 70) **.**

**Artículo 124.** (Policía-Nacional, 2016, pág. 70).

**CAPÍTULO IV EJEMPLARES CANINOS POTENCIALMENTE PELIGROSOS** (Policía-Nacional, 2016, pág. 72)**.**

**Artículo 128.** (Policía-Nacional, 2016, pág. 72)**.**

**Artículo 133.** (Policía-Nacional, 2016, pág. 73).

Por lo tanto, se realizará la construcción de manera eficiente de una aplicación web optima y dinámica, colaborando con los organismos de control encargados de la protección animal, para así contribuir a una positiva transformación digital de la región, generando desarrollos con un alto impacto e incidencia en la situación socioeconómica, cultural y en la agenda de los entes territoriales a través de la aplicación de las nuevas tecnologías TIC

# <span id="page-16-0"></span>**9. Estado del arte**

# **DOG HEALTH** (Biasotto, 2020)

Esta es una página web creada por Luca Biasotto, en Italia, la cual cuenta con diversos artículos, los cuales brindan información para quienes tienen animales y desean conocer temas relacionados con la salud de los mismos; allí se muestran y explican algunas enfermedades frecuentes en las mascotas, sus causas, tratamientos y como diagnosticarlas, de igual forma cuenta con un chat en el que se realizan consultas, inquietudes a veterinarios en línea, cuenta con consejos de adopción, cuidado, entretenimiento y formación para las mascotas. Además, permite guardar los datos de la mascota, como nombre, peso, fecha de nacimiento, número de chip y hacer un seguimiento de anteriores visitas al veterinario.

#### **DOG SCANNER** (terfor, 2020)

Kai lübke y Tim Terfor, en Alemania, desarrollaron Dog scanner, una aplicación que con tan solo una foto identifica la raza del canino y permite almacenarlo en una base de datos. Además, admite el registro de usuarios lo cual da acceso a publicar fotos de la mascota, compartir consejos y demás contenido para todos los usuarios.

#### **MIVETERINARIO** (S.L., Quality Compusoft, 2019)

La Compañía de software Quality Compusoft S.L, en Madrid España, creo la App "MiVeterinario" apostando por un canal de comunicación bidireccional con los centros veterinarios de confianza, donde se crea un usuario, que permite agregar los datos de la mascota, actualizarlos, programar las citas desde la App, además, permite recibir notificaciones en tiempo real como; información de la clínica veterinaria, promociones y noticias de interés.

#### **PET SOFT** (Netwoods, 2019)

Esta plataforma fue creada por la empresa colombiana Netwoods. Dentro de sus servicios está el registro de veterinarias, las cuales pueden hacer seguimiento de la historia clínica de las mascotas por medio de esta plataforma. También se encuentra la opción de registro e ingreso de usuarios, para dicha función se requiere diligenciar datos básicos del usuario y la mascota. Esta App permite visualizar la ubicación de todas las veterinarias en tiempo real, agendar citas y permite adjuntar carnet de vacunación de la mascota.

#### **VET+0** (Vet+0, 2019)

Vet+0 es una aplicación para el registro de perros y gatos, cuenta con unas características especiales como asesoría veterinaria 24 horas, en caso de que la mascota se enferme podrás realizar una video llamada con el médico veterinario, el cual diagnostica la mascota y brinda la atención presencial de ser necesario. Además, se brinda información de felinos y caninos sobre cuidados básicos como, la nutrición, comportamiento, desparasitación, vacunación, entre otros.

#### **CHUBY** (Decoding, 2019)

Chuby es una App que ofrece foros, cuyo objetivo es reunir a personas que estén interesadas en adoptar y brindar un hogar a animales en situación de calle o abandono. También permite buscar mascotas que se reporten como perdidas, además da la opción de registrar animales encontrados deambulando, que no cuenten con datos de su dueño. Para realizar la búsqueda de una mascota en estado de adopción, se muestran filtros como edad, tamaño, color, ubicación, raza y personalidad, de esta manera los usuarios interesados podrán realizar la búsqueda fácilmente. Adicional a ello las publicaciones o búsquedas que se realicen se pueden macar como favoritas, así las podrán acceder a ellas en cualquier momento de una manera sencilla.

#### **VOLKY** (DITTAL, 2020)

Esta App fue desarrollada con el fin de registrar clínicas veterinarias, las cuales llevarán una historia de las mascotas que se registren en cada una de ellas; esta a su vez hace contacto con los usuarios dueños las de mascotas para coordinar citas cuando su perro o gato lo requiera. En la información de cada usuario se muestran aspectos básicos de la cita de la mascota, los cuales son: motivo de la consulta, síntomas, diagnóstico, análisis realizados, tratamiento y un cronograma de control para realizar un seguimiento de la evolución del paciente, adicional a esto inspecciona los análisis clínicos del paciente, lleva registro de las visitas y notifica cuando sea tiempo de Baño o Peluquería, Limpieza Dental, Limpieza de Oídos, Corte de Uñas, etc.

#### **DISTRITO APNIMAL** (IDPYBA Bogotá, 2018)

Distrito Appnimal es la aplicación móvil del gobierno Distrital de Bogotá desarrollada con el apoyo de MinTIC y Colciencias, donde el ciudadano participa en el reto de mejorar la condición de los animales de compañía que se encuentra en estado calle o abandono y brinda ayuda o apoyo, a través de un medio que busca personas con la intención de convertirse en un voluntarios u hogar de paso, como, ser padrino solidario (adopta sin llevar a casa) y realizar adopciones y/o donaciones.

En las jornadas de servicio para los animales de compañía, también permitirá la ubicación de animales perdidos y encontrados mediante una red de búsqueda y de apoyo entre la ciudadanía. Esta funcionalidad permite al usuario registrar un animal de su propiedad que se encuentre perdido con el fin de ubicarlo y recuperarlo de manera rápida; también permitirá registrar un animal encontrado sin dueño con el fin de localizar a su propietario. Adicionalmente recibe notas y procedimientos informativos de normatividad, Comportamiento Animal y Salud Animal.

#### **LA PERLA** (Alcaldia de Medellin, 2020)

La Perla es una aplicación móvil diseñada por la alcaldía de Medellín que busca ayudar aquellos perros y gatos que se encuentran en condiciones vulnerables y de calle, para que tengan la oportunidad de ser adoptados por usuarios que les brinden un hogar. En la App se pueden visualizar los animales que están disponibles para adopción, adicionalmente se muestra información sobre alimentación, esterilización y vacunación, programación de jornadas de educación e implantación de Microchip. Otra opción es registrar a tu mascota.

#### **ASOANIMALES**

Asoanimales es una fundación sin fines de lucro ubicada en Neiva. Esta fundación se dedica al rescate de perros y gatos que se encuentran en condición de maltrato, abuso y la desprotección de las calles para ser llevados a un albergue y allí buscarles un hogar. Asoanimales también cuenta con una

página web (Asoanimales, 2019) en la cual se puede realizar donaciones, también dan a conocer los animales en estado de adopción, por último, cuentan con un módulo para denuncias y reportes de los animales encontrados.

# **CREACIÓN DE UN PROVEEDOR DE SERVICIOS WEB RESTFUL MEDIANTE EL USO DE NODE.JS. UN CASO DE ESTUDIO APLICADO A LAS TECNOLOGÍAS GEOESPACIALES.** (Miralles, 2015)

El objetivo de este trabajo es analizar y validar las posibilidades que ofrece la tecnología Node.js para proporcionar servicios Web y realizar esta integración de datos de forma transparente a los clientes.

En el marco de este proyecto se han desarrollado algunas herramientas de soporte para que los usuarios sean capaces de explorar y monitorizar en todo momento datos relevantes pertenecientes a los campos de cultivo de arroz. Estas aplicaciones comparten usuarios e información relativa a, por ejemplo, las parcelas pertenecientes a los agricultores propietarios.

# **DISEÑO DE UNA METODOLOGÍA PARA CLÚSTER DE BASE DE DATOS ORACLE MYSQL DE ALTA DISPONIBILIDAD, CON UN DEMO DE APLICACIÓN EN SERVIDORES LINUX** (Beltran, 2016)

La implementación de MySQL Clúster asegura la continuidad del servicio de almacenamiento para cualquier tipo de aplicación transaccional y no transaccional, ya que, al ser un sistema de clustering, está diseñado para eliminar un punto único de falla. En el presente proyecto de investigación se muestran los principios teóricos para la implementación de un clúster de alta disponibilidad de base de datos, se establece una metodología para el dimensionamiento inicial del clúster en cuanto a características generales de hardware y software, y se demuestra el funcionamiento de esta tecnología con el uso de componentes libres (open-source): MySQL, Linux CentOS, MySQL Storage Engine NDB.

#### <span id="page-21-0"></span>**10. Limitaciones**

- Las limitaciones para tener en cuenta al momento de diseñar y desarrollar el sistema son, el empleo de determinadas metodologías de desarrollo, lenguajes de programación, normas particulares, restricciones de hardware, de sistema operativo.
- Los conocimientos y destrezas en programación, base de datos, servidores, etc. Son fundamentales, sin ellos puede que se presenten contratiempos o fallos.
- Se está sujeto al tiempo y organización de los programadores comprometidos con el proyecto.
- La no colaboración entre los desarrolladores y las autoridades competentes puede retrasar el desarrollo de la aplicación.
- Otros factores que pueden limitar la implementación de los objetivos serían de tipo legal.
- La compatibilidad del hosting en el momento de desplegar la aplicación en la web es una limitante para tener en cuenta, el hosting debe ser compatible con Node.js

# <span id="page-21-1"></span>**11. Metodología**

El proyecto está desarrollado bajo metodología RAD (Desarrollo rápido de aplicaciones) que consiste en un modelo de desarrollo de aplicaciones ágil. Es decir, hablamos del proceso de desarrollo de software, que se dividió por 4 etapas:

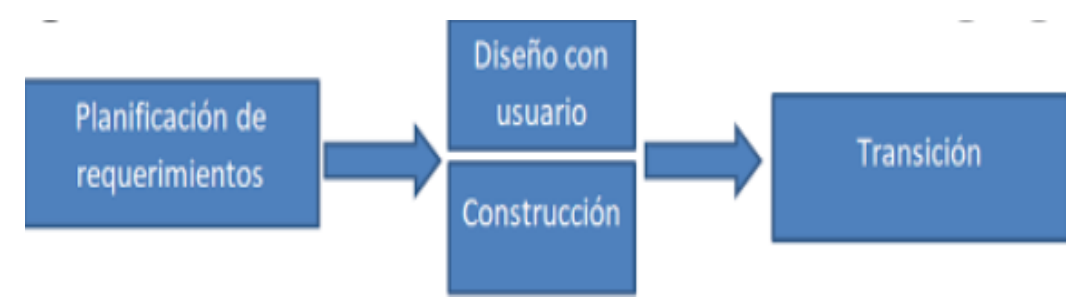

• **Planificación de necesidades:** 

En esta fase se identifican las necesidades de los usuarios a la hora de acceder al proyecto. Mediante una conjunta colaboración entre los desarrolladores de aplicación y la UDS (Unidad de desarrollo de software y Contenido Digitales) se enumeran para empezar a darles solución.

#### **Levantamiento de requisitos:**

La asociación y unidad defensora de animales y medio ambiente de Neiva (ASO ANIMALES) colaboraron con los requisitos que serán determinantes a la hora de diseñar la arquitectura del sistema. Con el feedback de la asociación se crearán modelos y prototipos iniciales y este paso se podrá repetir tantas veces como se considere necesario según avance el proyecto.

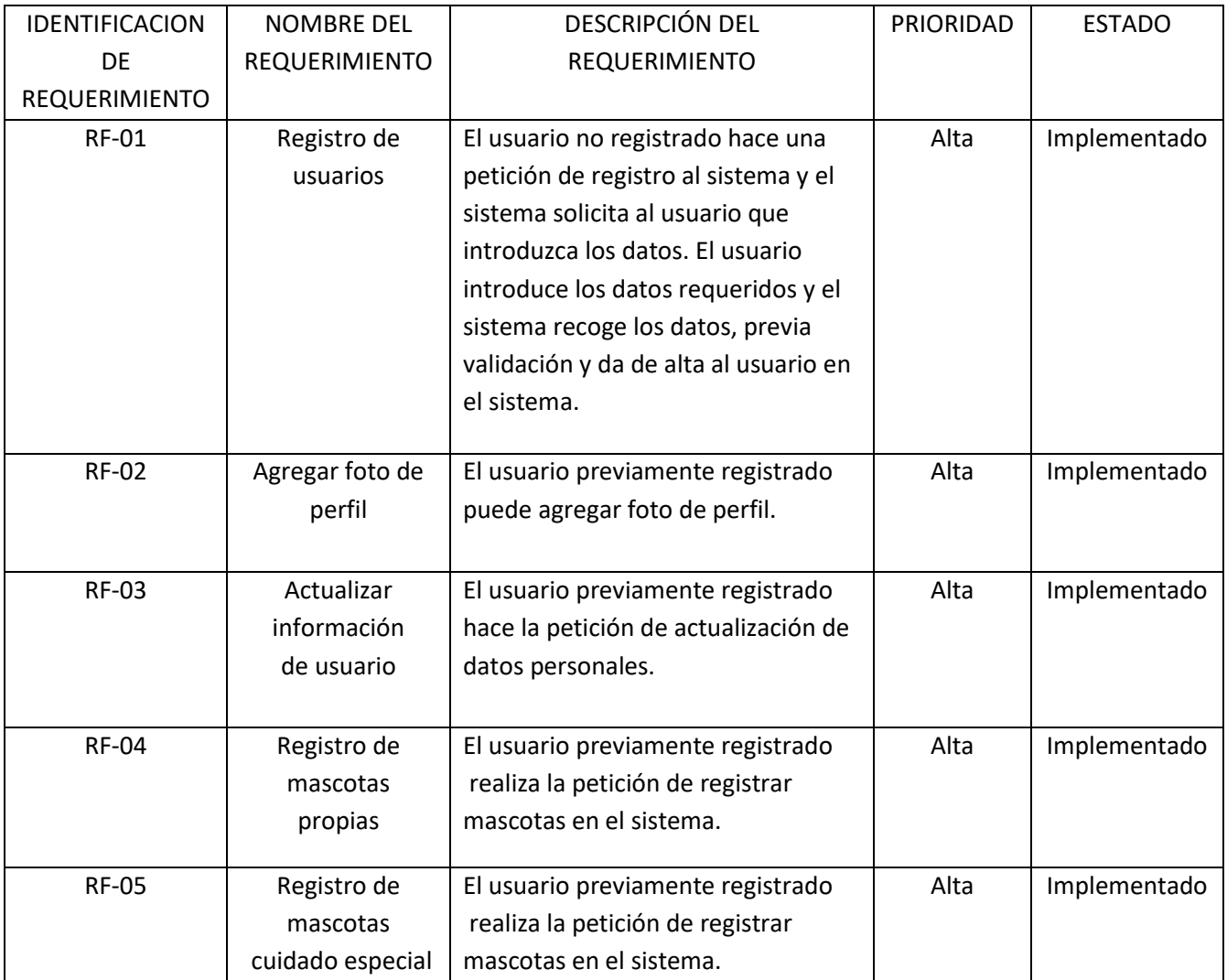

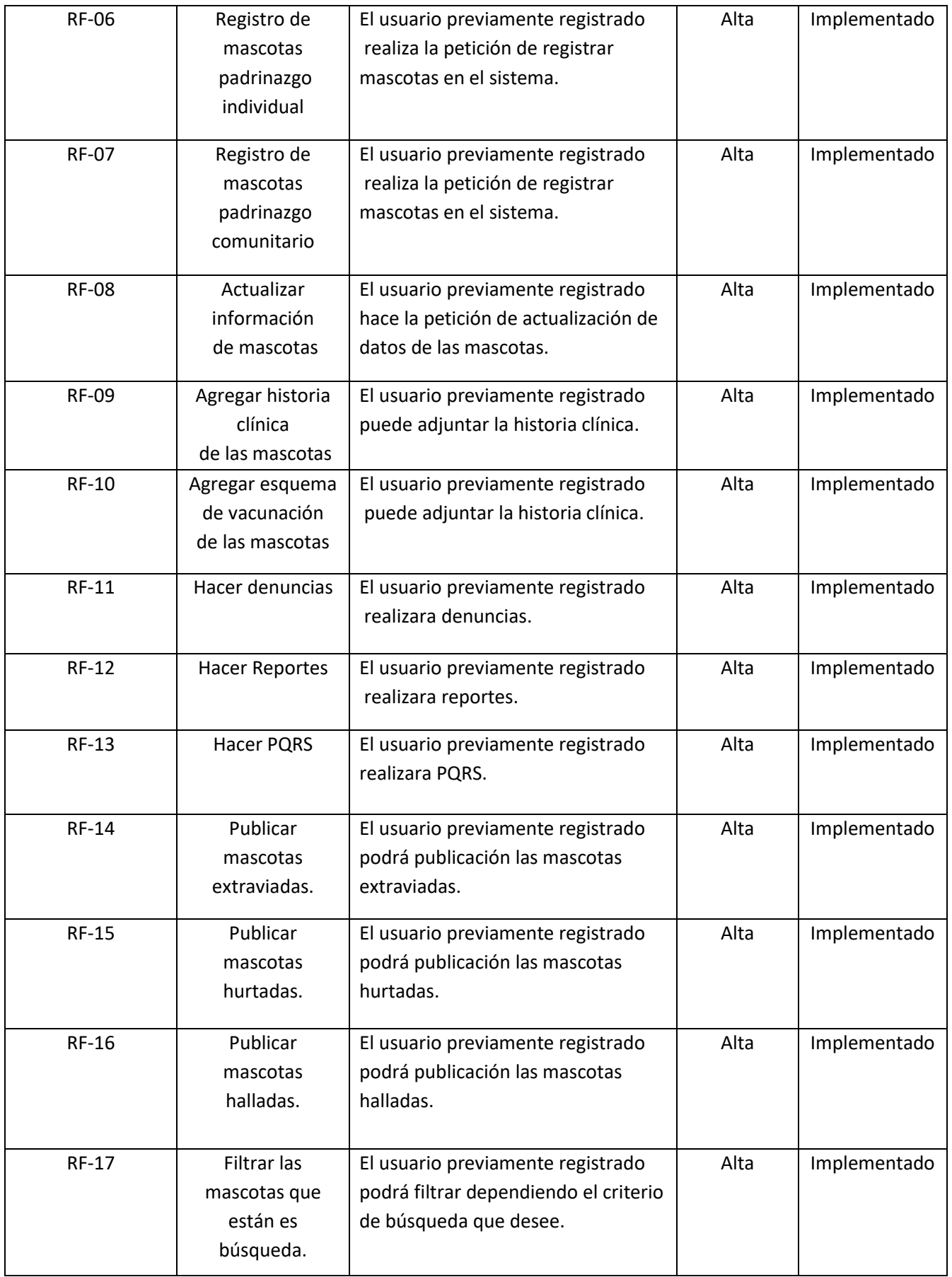

• **Diseño y feedback con el usuario:**

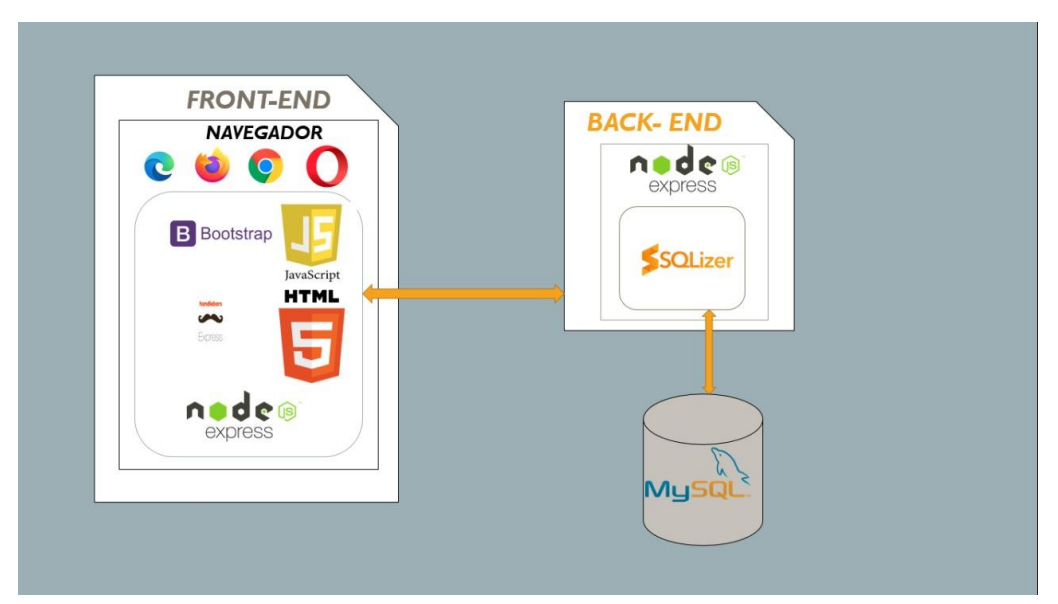

#### **Arquitectura de software:**

La estructura de backend se trabajó usando Node.js como entorno de ejecución de JavaScript es de la siguiente manera. Primero es necesario crear un servidor de Node donde se pueda ejecutar el código JavaScript. Con Node Package Manager o Npm se instalan todos módulos(librerías) necesarios para trabajar con Node.

La información que recibe en el servidor por parte de los usuarios es necesaria almacenarla para garantizar su permanencia y persistencia dentro del sistema que se desarrolla, por esto es necesario elegir un gestor de bases de datos compatible con Node para desarrollos web. Se escogió MYSQL, una base de datos distribuida, basada en documentos y de uso general y diseñada para el desarrollo de aplicaciones modernas que ofrece un muy alto nivel de productividad.

La estructura de fornt-end se trabajó con handlebar.js, que como tal no es un framework pero está construido para realizar vistas desde Node.js y facilita el uso de plantillas. Bootstrap al ser una biblioteca multiplataforma de código abierto para diseño de sitios y aplicaciones web permitió moldear el diseño final de la aplicación.

#### **Modelo Entidad Relación:**

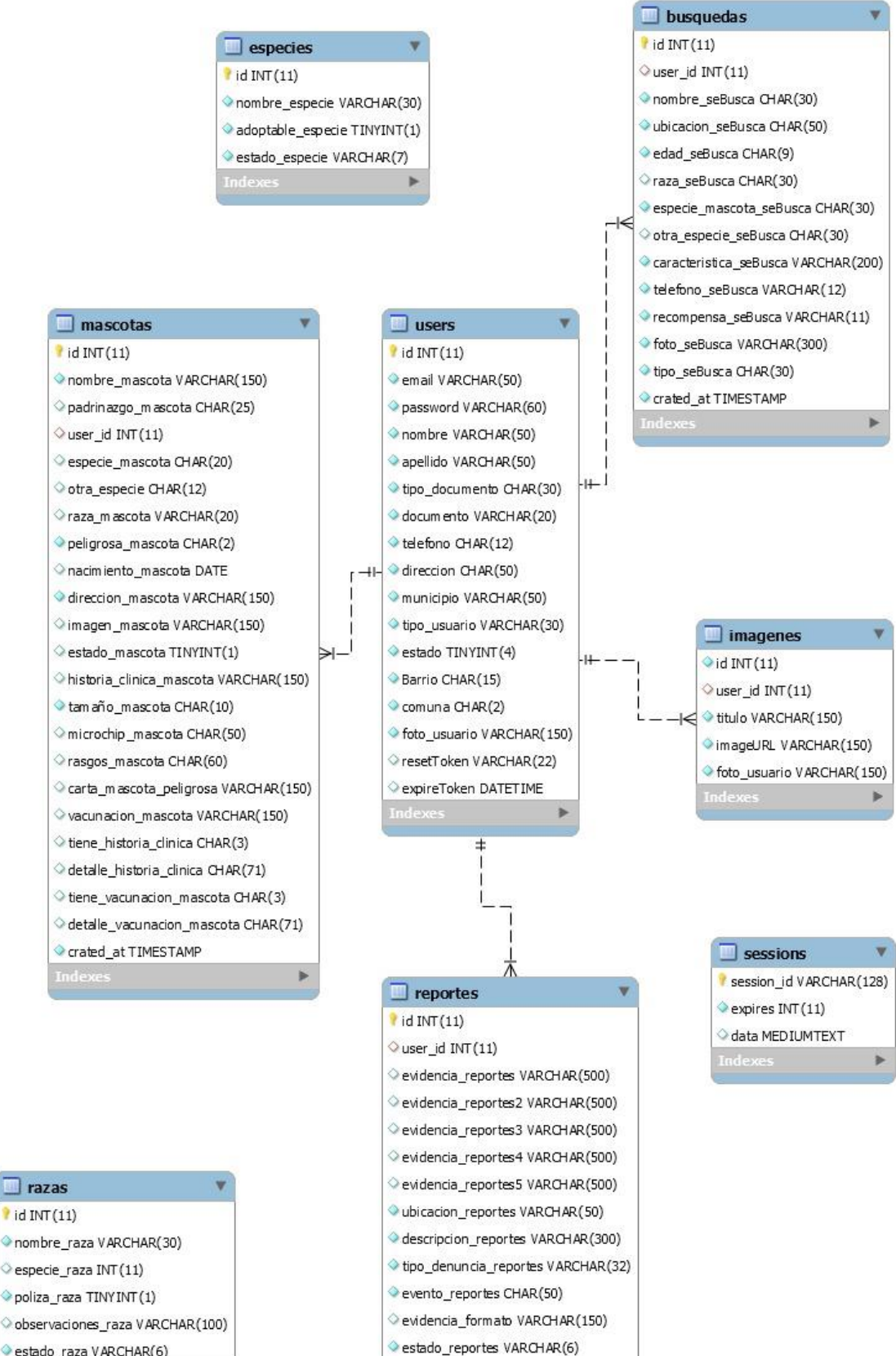

crated\_at TIMESTAMP

#### **Experiencia de usuario:**

- Los logos de la aplicación fueron proporcionados por la fundación en una reunión llevada a cabo con el director de la fundación "AYUDAME" y el equipo de desarrollo.
- Los colores tono pastel fueron escogidos por el equipo de desarrollo, para que el usuario final no se canse de la vista.
- El color de los botones en los módulos (rojo, verde, amarillo) fue escogido en una reunión por parte de la fundación "AYUDAME" para hacer alusión a la bandera del municipio de Neiva.
- La ubicación de los botones de registro e ingreso en el escritorio fue en la parte superior derecha ya que el usuario final está acostumbrado a que en las diferentes redes sociales los botones se encuentran en esa posición.

## **Mockups:**

- Los Mockups se realizaron en Balsamiq el cual es un programa de escritorio. Programado en **Flex y AIR**. Interfaz **fácil** de usar, como se ha creado con AIR es **instalable tanto en Windows como Linux y Mac OS X.** Balsamiq permite escoger entre un montón de **objetos prediseñados** como: barras de estado, menús, barras de progreso, etc. Además, permite **exportar el diseño** que se realicen en PNG, PDF e incluso al portapapeles. Balsamiq permite arrastrar, soltar, guardar mockups en un archivo, copiar y pegar, deshacer, etc.
- Lo primero que permitirá hacer Balsamiq son tres cosas: **Cargar una fotografía de perfil, invitar Staff o crear un nuevo proyecto.**

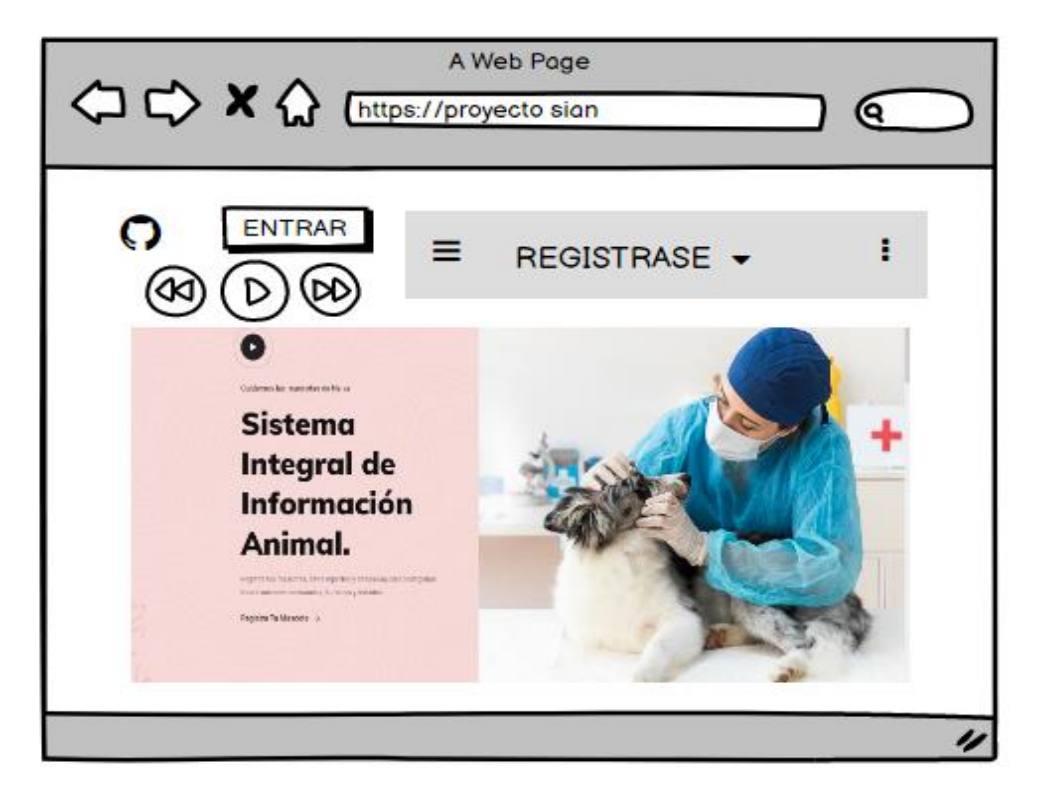

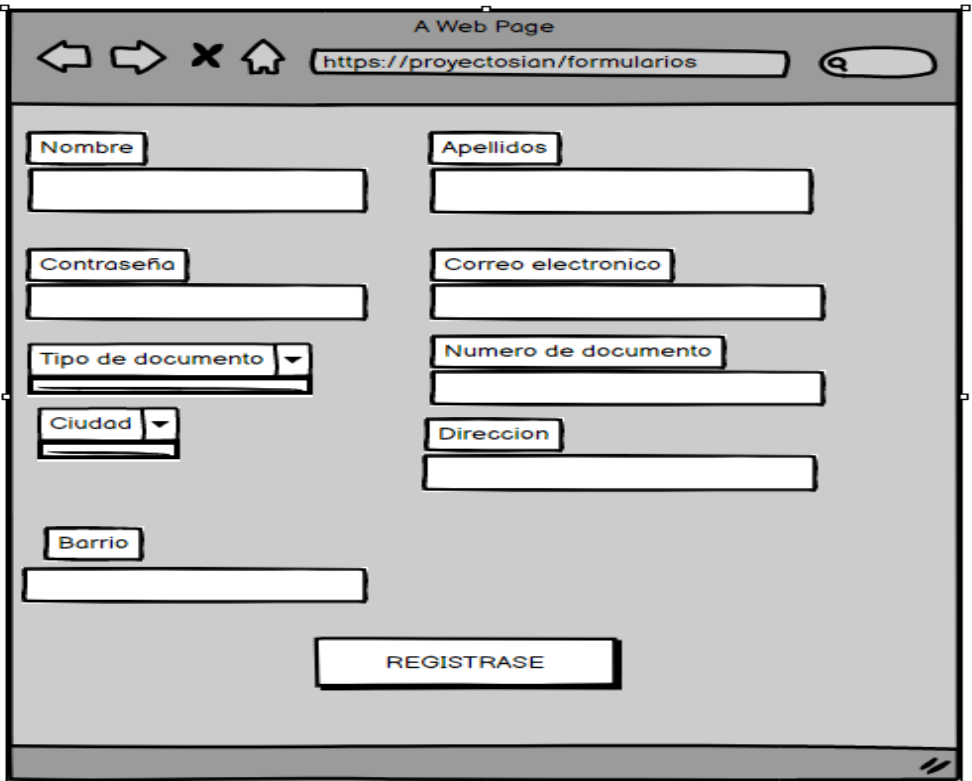

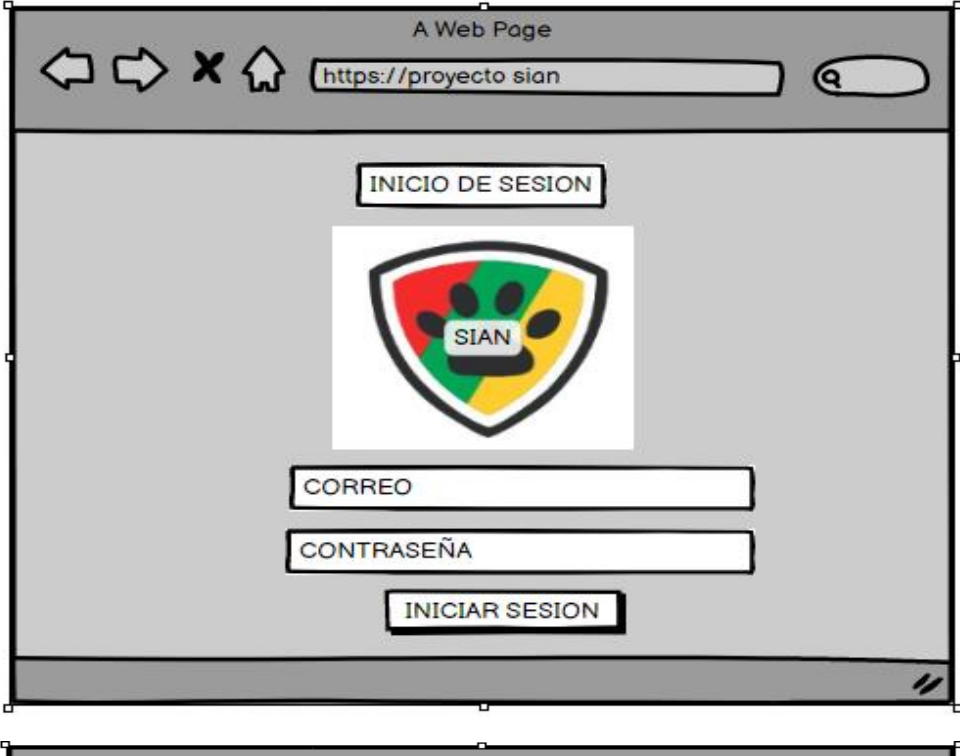

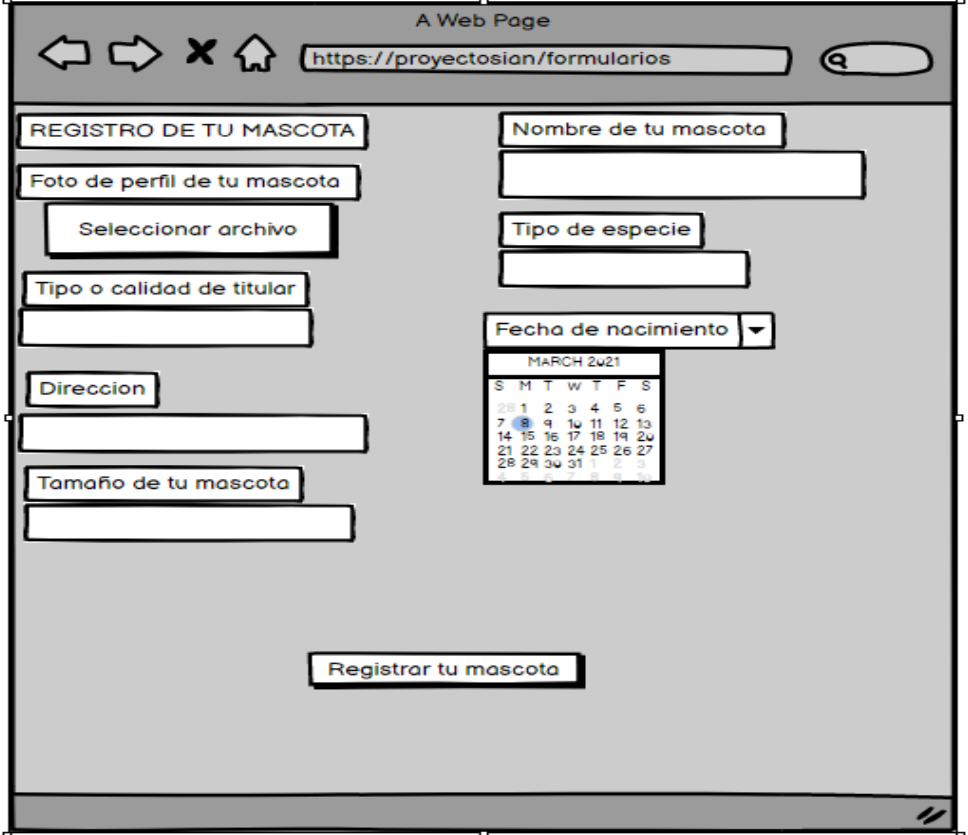

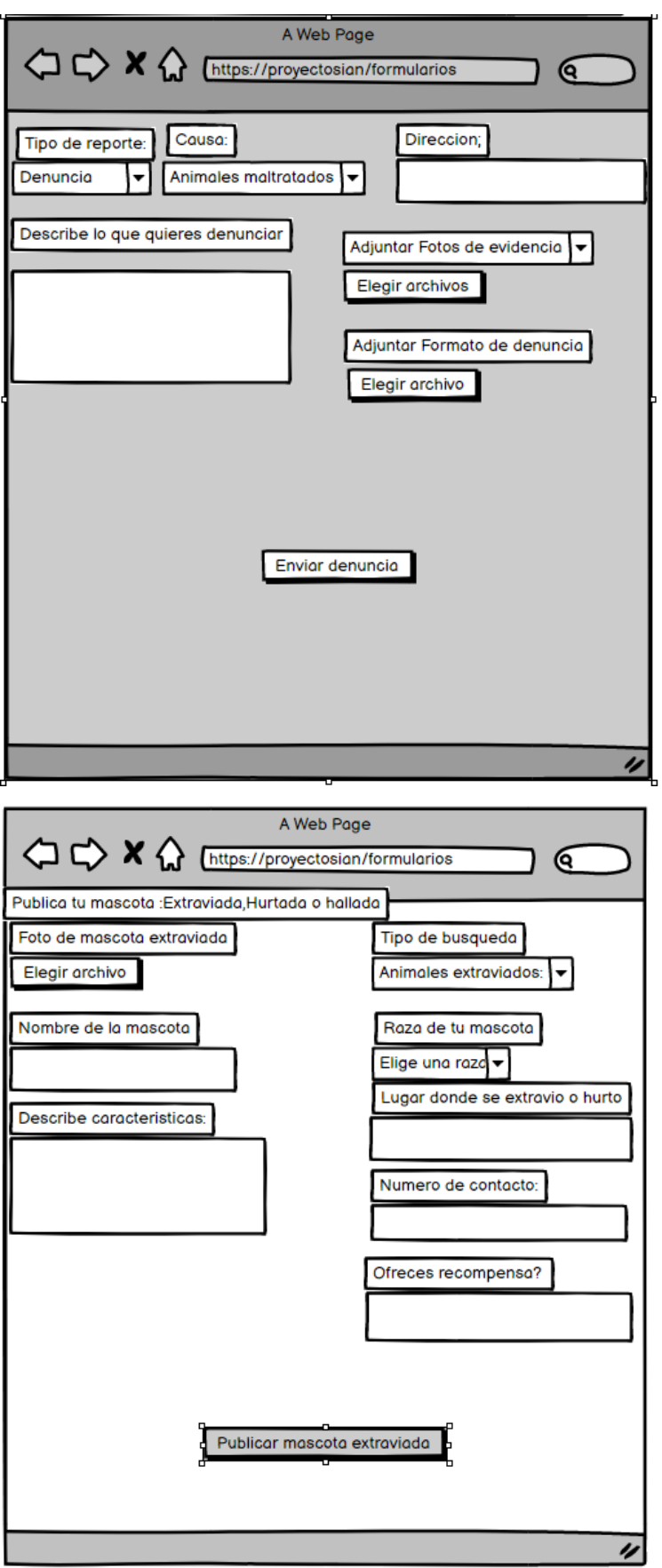

#### • **Construcción**:

Una vez se obtenga el diseño básico, se procede a la construcción proyecto: Codificación, pruebas e integración reales de la plataforma web.

## **Ambiente de desarrollo:**

El editor de código usado para llevar a cabo el desarrollo de la aplicación fue Visual Studio Code, este se escogió por temas de compatibilidad, Visual Studio Code permite usar diferentes plugins los cuales agilizan la escritura de código. Una vez realizado el modelo entidad relación de la base de datos MySQL, se usó Xampp versión 8.0.2 para crear la base de datos ya que es una herramienta de desarrollo que permite hacer pruebas de manera local sin necesidad de estar conectado a la red en donde incluye servidores de base datos como MySQL y SQLite con sus respectivos gestores phpMyAdmin y phpSQLiteAdmin. Visual Studio Code también maneja plugins para MySQL, los cuales corrigen errores y facilitan la creación de la base de datos.

La integración del proyecto se hizo en Heroku, el cual permite una fase de desarrollo gratuito.

# • **Transición:**

#### **Pruebas:**

Se realizaron las siguientes pruebas de aceptación:

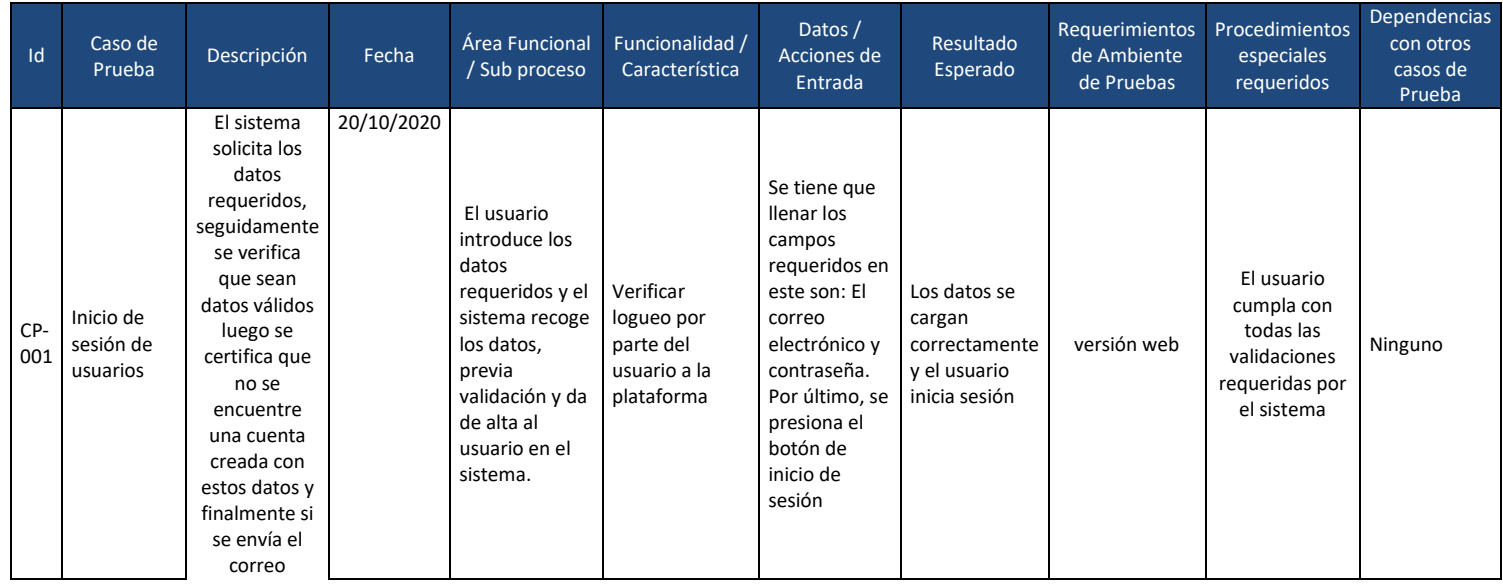

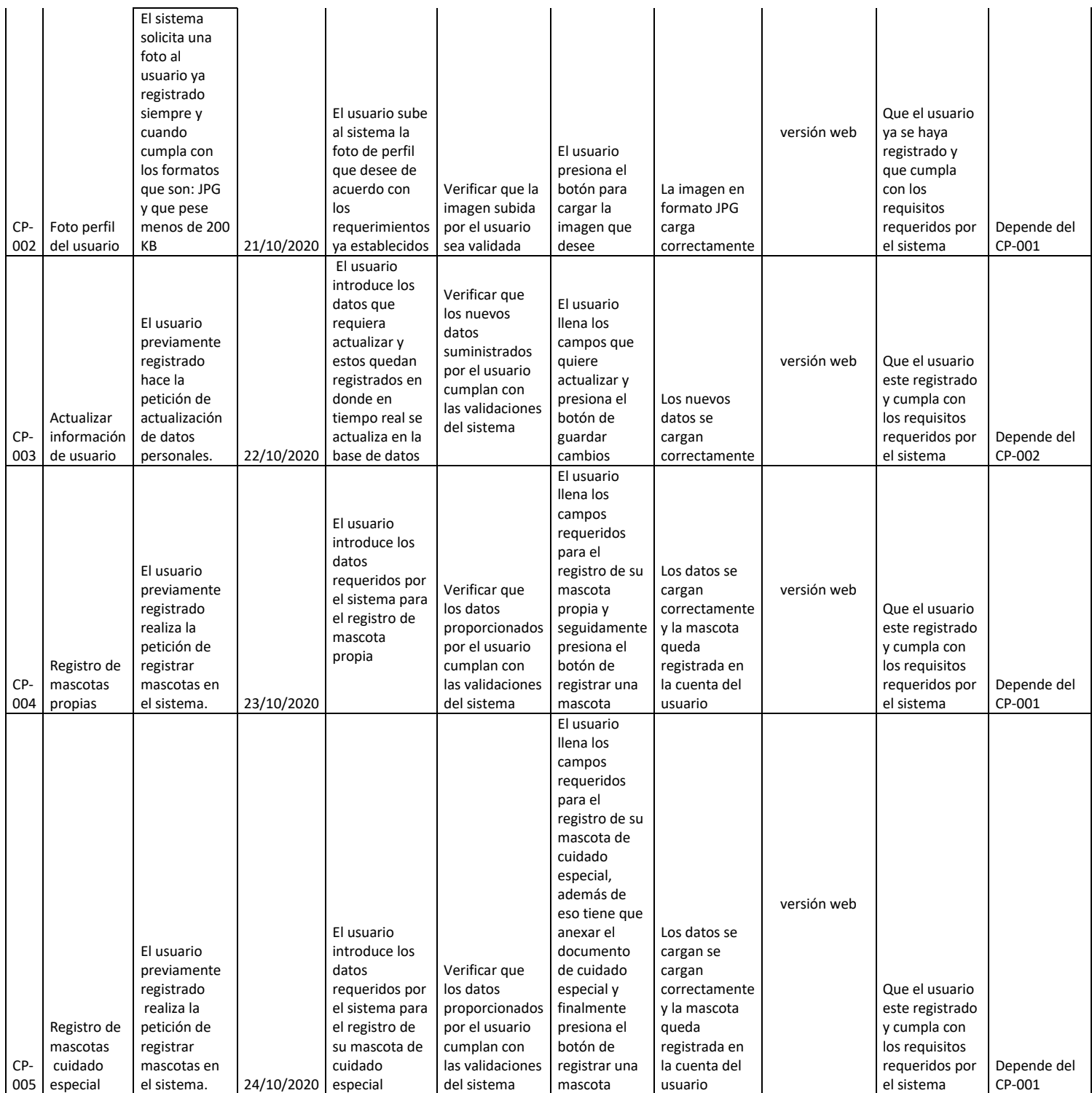

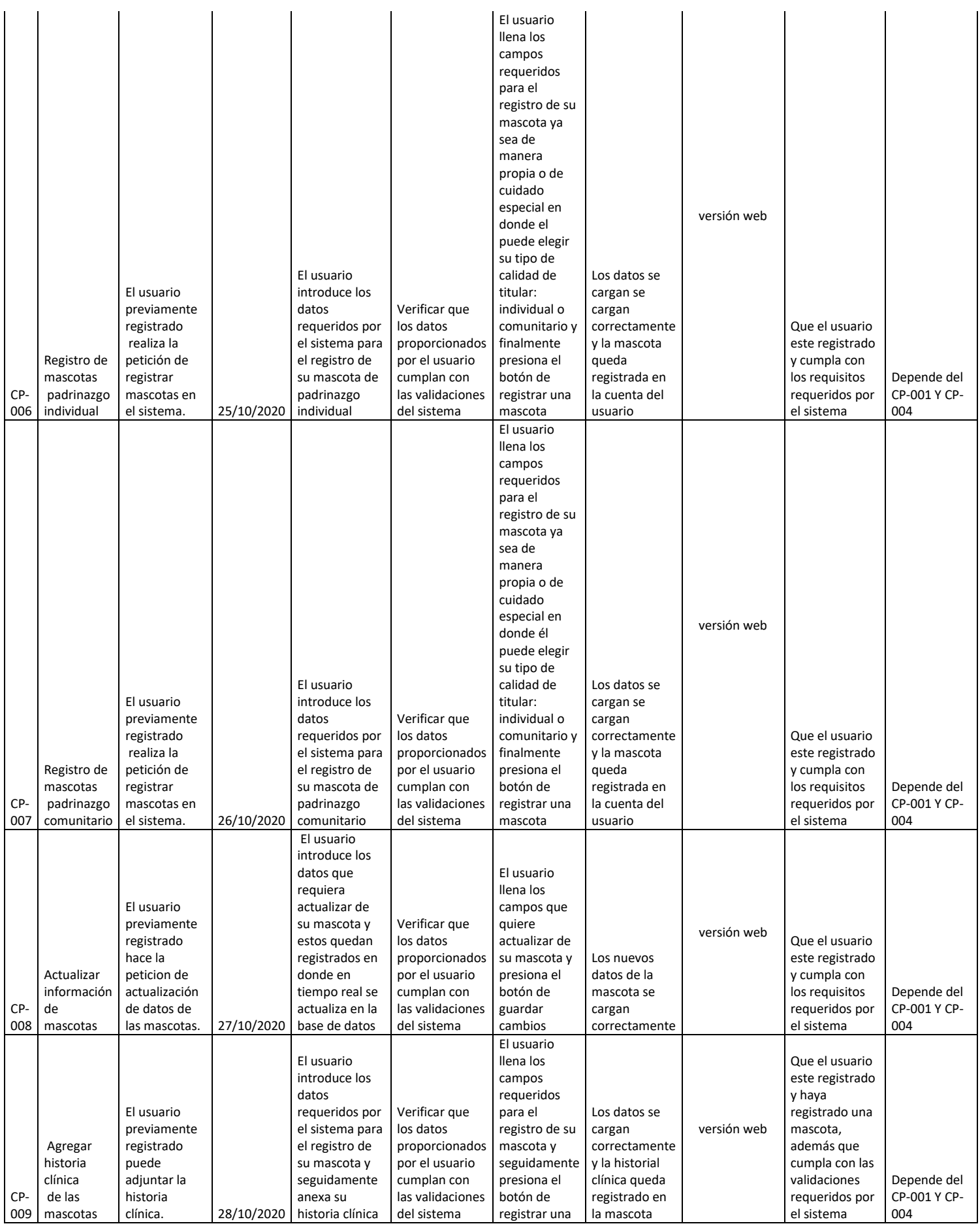

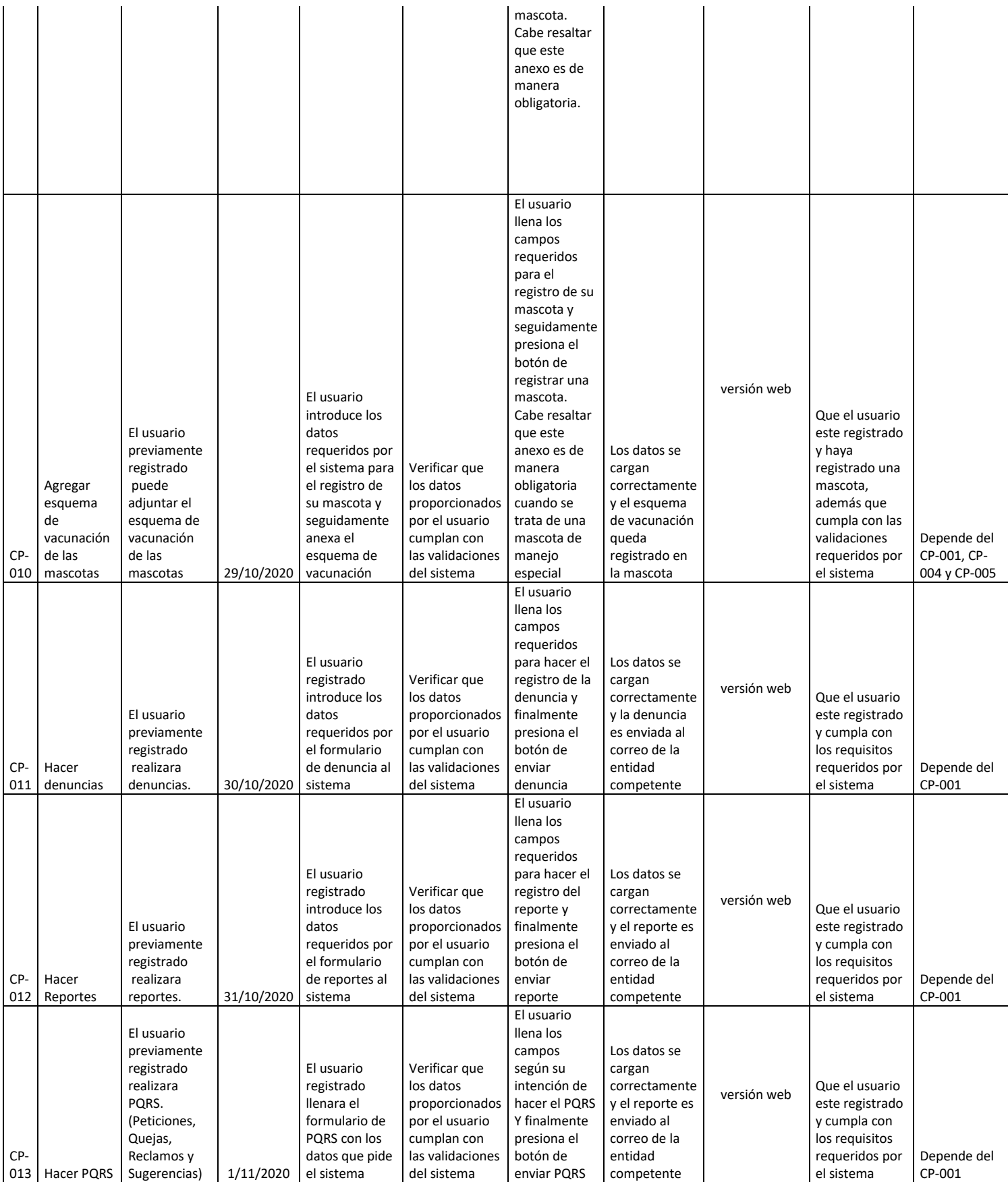

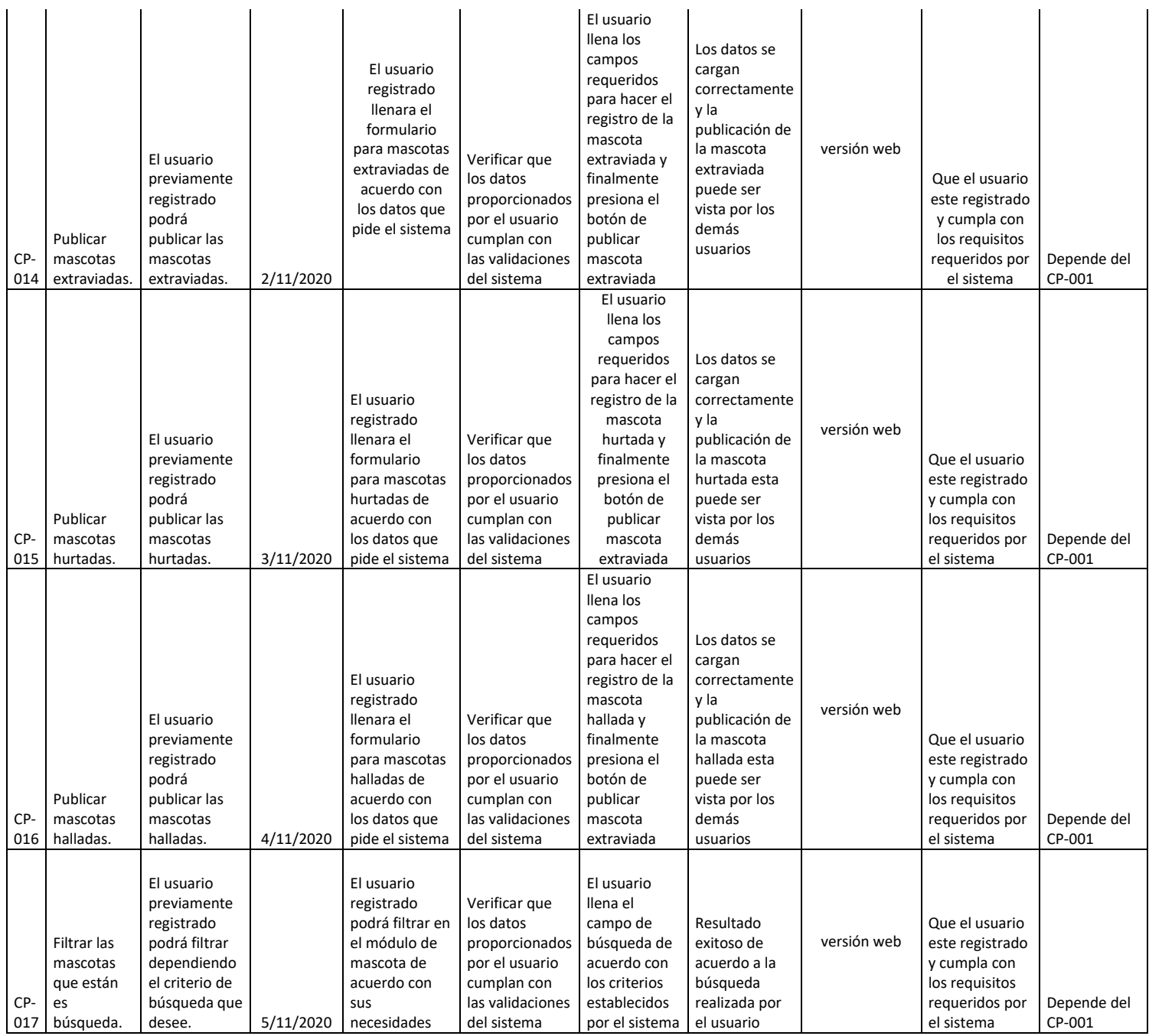

# **12. Cotizaciones del servidor**

# <span id="page-34-0"></span>**Heroku**

Heroku hace uso de muchos tipos de planes dependiendo de las necesidades del negocio, no importa el tamaño, siempre hay opciones con precios diferentes que también de manera inteligente ofrece a modo de sugerencia para que el administrador de servidores o empleados con roles de DevOps puedan mejorar el servidor cuando este calcule que lo requiera.

Heroku con solo registrarnos con el correo, nos permite desplegar hasta 5 aplicaciones, a partir de allí, si se ingresa una tarjeta permite desplegar hasta 50 aplicaciones utilizando los recursos gratuitos que ofrece.

Ahora la app de SIAN se encuentra en desarrollo y faltan módulos para estar terminada totalmente, pero una vez terminada y queremos que funcione de manera correcta siempre sin algún tipo de limitación, Heroku ofrece un plan mínimo económico de \$7 dólares que como es evidente, no es el mejor del mundo y no va ser capaz de funcionar con miles de usuarios simultáneos, pero con esos 7 dólares (el plan Dyno) Heroku garantiza que la aplicación va a mantener ejecutándose siempre y va a permitir entregarse con otros Plugins (algo que posiblemente se necesite en desarrollos futuros).

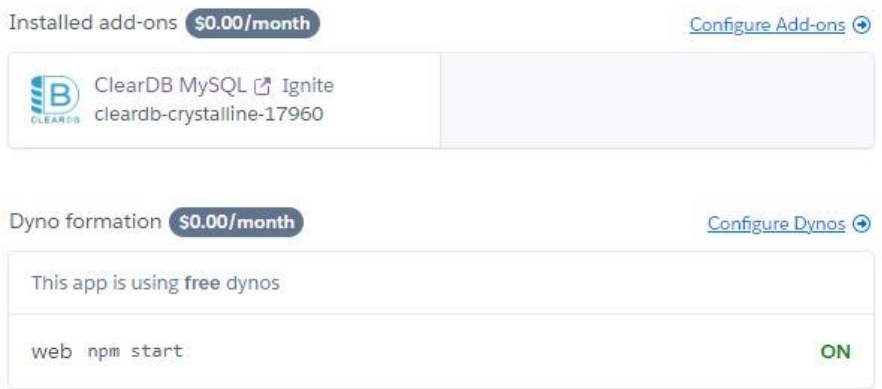

Cuando la aplicación empiece de verdad a crecer, en cuanto a tamaño de código, características del proyecto y una cantidad importante de usuarios simultáneos recurrentes es allí cuando la aplicación va a requerir más recursos y a más recursos, se tendrá la necesidad de adquirir los siguientes planes:

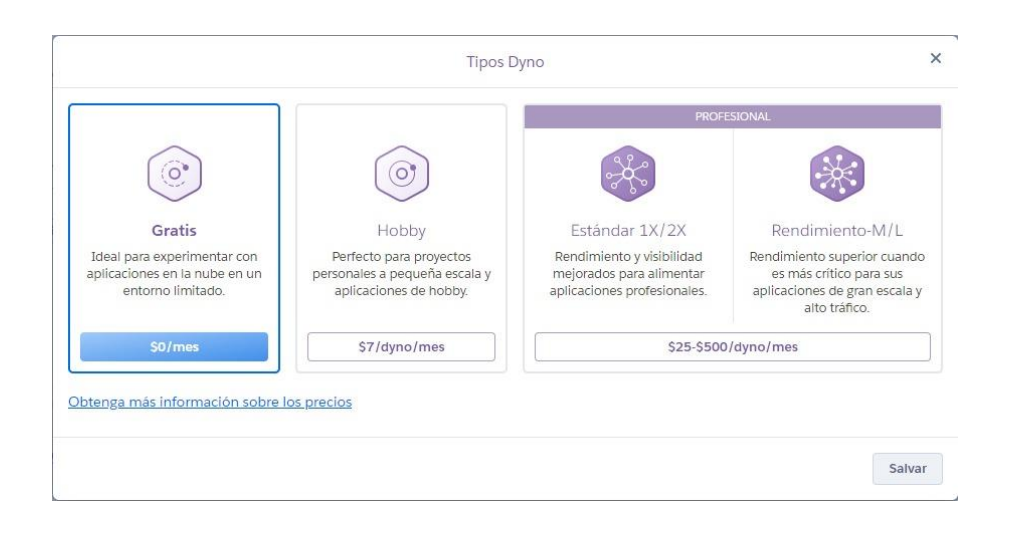

Creemos que al haber desarrollado únicamente las bases de lo que será la aplicación completa, se puede adquirir un mes del plan Dyno Hobby el cual tiene un costo de 7 dólares con el fin de testear cómo se comporta el servidor con el tráfico que tenga durante ese mes. Si durante ese mes el rendimiento no es el esperado, ustedes pueden tomar la decisión de avanzar al plan más estable que es el Dyno Standar 1X/2X que tiene un costo desde los \$25. Existe una venta al adquirir estos planes ya que Heroku, luego de adquirir alguno de los planes antes mencionados, solo cobra por el tiempo que el servidor Dyno se ejecuta como una fracción de mes. Es decir, si en un mes de 30 días el Dyno se ejecuta solo un 1 día, esto costará una fracción (1/30) del precio del plan.

#### **Digital Ocean**

[Digital Ocean](https://www.digitalocean.com/products/app-platform/) Últimamente ha introducido la plataforma de aplicaciones para crear, implementar y administrar aplicaciones o API. Es compatible con Node.js, Go, PHP, Django, Gatsy, Ruby on Rails y más.

Puede comenzar con el plan básico a \$ 5 / mes y escalar a medida que aumenta la demanda de aplicaciones. DigitalOcean da [\\$ Crédito 100](https://m.do.co/c/c278bf0364c1) para que lo pruebes.

#### Starting at \$5/mo **ED APP PLATFORM** Build, deploy, manage, and scale apps Get apps to market faster Support for Node.js, Python, Django,<br>Go, PHP, Laravel, React, Ruby, Ruby on Rails, Gatsby, Hugo, static sites, Build, deploy, and scale apps quickly using a simple, fully Docker managed solution. We'll handle the infrastructure, app ✓ Zero infrastructure management runtimes and dependencies, so that you can push code to  $\checkmark$  Highly scalable production in just a few clicks. **Get Started**

## **Kamatera**

A partir de \$ 4 por mes, obtienes 1 GB de RAM, 20 GB de almacenamiento SDD y 5 TB de tráfico de red. [Kamatera](https://go.cloudwm.com/visit/?bta=35166&nci=5444) le ofrece la opción de elegir la versión de Nodejs y la ubicación del centro de datos.

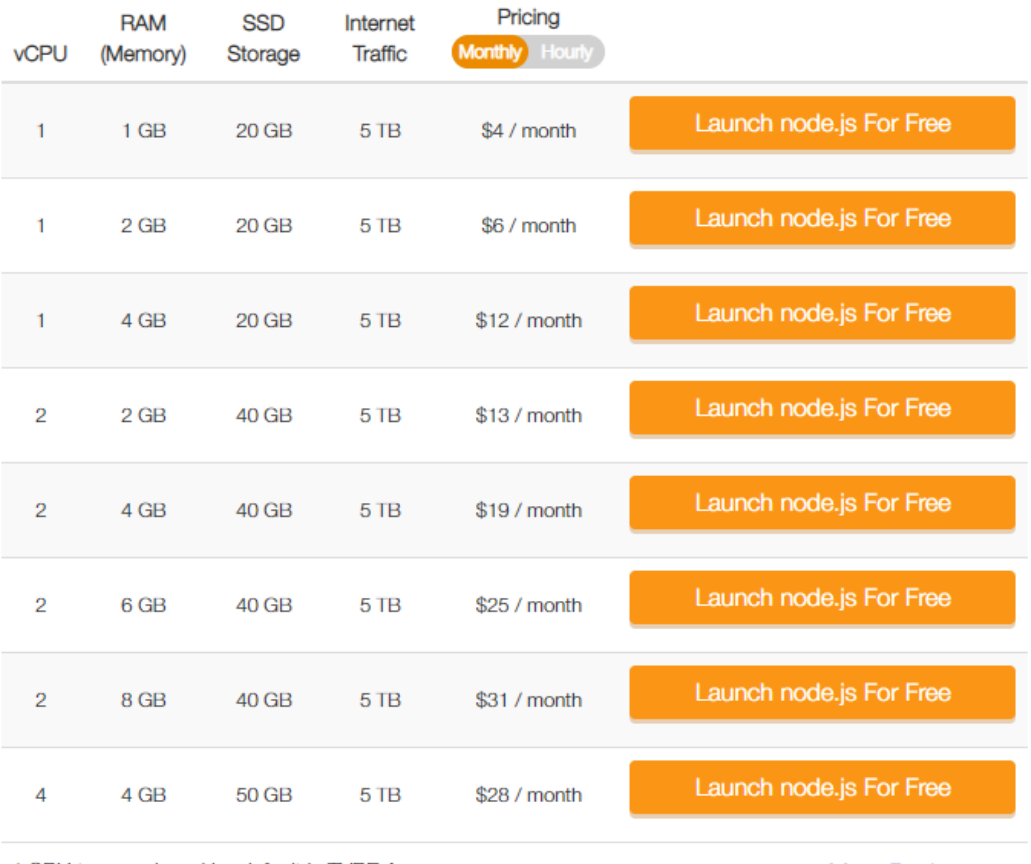

\* CPU type assigned by default is TYPE A

More Packages v

# **A2 Hosting**

[A2 Hosting,](https://www.a2hosting.com/nodejs-hosting?aid=4a3e2f6e) Así es. Lo escuchaste bien. A2 no solo es famoso por WordPress, sino que también ofrece la solución Node.js.

A2 es una solución rentable. Puede comenzar desde tan solo \$ 3.92 por mes.

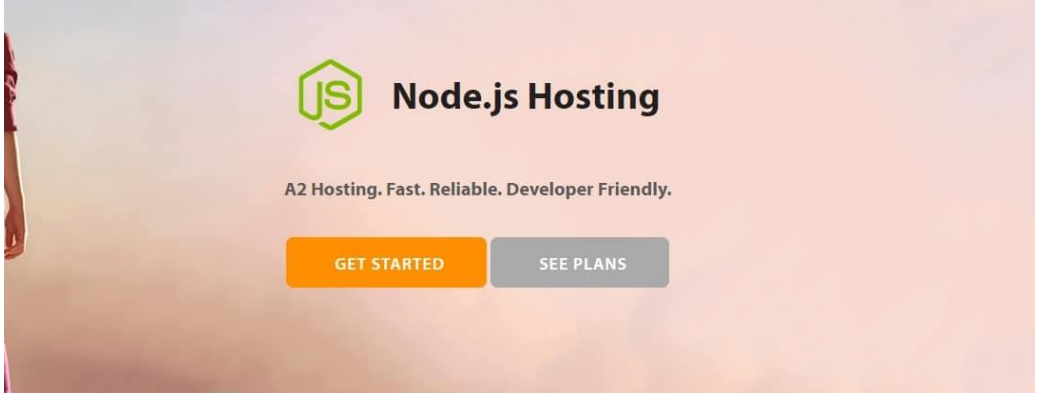

Cada plan viene con almacenamiento ilimitado.

Sin embargo, la escala depende del paquete que elija. Si está realizando un desarrollo e implementación rápidos, es posible que desee probar otros proveedores.

# **13. Conclusiones y recomendaciones**

- <span id="page-38-0"></span>• El trabajo conjunto entre entes de control animal y desarrolladores web, permite agilizar la recopilación de requisitos, para obtener un resultado de alta calidad.
- El uso de metodologías agiles permite adaptar la forma de trabajo a las condiciones del proyecto, consiguiendo flexibilidad e inmediatez en la respuesta para amoldar el proyecto.
- Al momento del despliegue en la web se recomienda Heroku, ofrece un plan gratuito de 512 MB de memoria, este plan es para el periodo de producción.
- Para aplicaciones futuras se recomienda usar Node.js, ya que es un entorno JavaScript con arquitectura orientada a objetos y es una plataforma que cada vez esta mas presente en el mercado.
- Para el desarrollo los módulos venideros de la aplicación desarrollada, se recomienda el uso de visual code como editor de código, puesto que permite el uso de plugins para agilizar la escritura de código.

#### <span id="page-39-0"></span>**14. Referencias**

- Alcaldia de Medellin. (27 de marzo de 2020). *La Perla*. Obtenido de
- https://play.google.com/store/apps/details?id=co.com.hyg.mpio.laperla&hl=es-Asoanimales. (2019). *Asoanimales Colombia*. Obtenido de
	- http://asoanimales.org/index.html
- Beltran, J. (2016). *Diseño de una metodología para cluster de base de datos Oracle MYSQL de alta disponibilidad, con un demo de aplicación en servidores Linux.* Quito: Quito: UCE.
- Biasotto, L. (2020). *Dog Healt*. Obtenido de
	- https://play.google.com/store/apps/details?id=it.lobofun.doghealt&hl=es\_HN
- Cesar, P. L. (2004). *MYSQL para Windows y Linux.* Ciudad de Mexico: México :. Alfaomega,.
- Decoding. (28 de abril de 2019). *Chuby - Adopta un perro, gato y más mascotas!* Obtenido de
- https://play.google.com/store/apps/details?id=rocks.chuby&hl=es\_CO DITTAL. (8 de agosto de 2020). *Volky (versión 2.0.28)*. Obtenido de
- https://play.google.com/store/apps/details?id=com.dittal.volki&hl=es-419
- DNP. (08 de Mayo de 2017). *Departamento Nacional de Planeacion*. Obtenido de www.dnp.gov.co: https://www.dnp.gov.co/Paginas/DNP-lanzapol%C3%ADtica-de-protecci%C3%B3n-para-animales-dom%C3%A9sticos- .aspx
- Enrique, C. T., & Ivan, S. S. (2014). PROGRAMACION WEB CON CSS, JavaScript, PHP y AJAX. En C. T. Enrique, & S. S. Ivan, *PROGRAMACION WEB CON CSS, JavaScript, PHP y AJAX* (págs. 55-60). Andahuaylas: Universidad Nacional José María Arguedas Direccion de Investigacion.
- Fitzgerald, B. (2006). The Transformation of Open Source Software. En B. Fitzgerald, *The Transformation of Open Source Software* (págs. 587-598). Minnesota: Management Information Systems Research Center, University of Minnesota.
- Gaviria Muñoz, S. (2017). Obtenido de Politica publica de proteccion animal: https://colaboracion.dnp.gov.co/CDT/Justicia%20Seguridad%20y%20Gobierno/ PPT%20Evento%20CONPES%20digital%20lanzamiento%202017.pdf
- IDPYBA Bogotá. (13 de junio de 2018). *Distrito Appnimal*. Obtenido de https://play.google.com/store/apps/details?id=com.idpyba.distrito\_appnimal&hl  $=$ es CO
- Miralles, I. (2015). *CREACIÓN DE UN PROVEEDOR DE SERVICIOS WEB RESTFUL.* Castellón: Universitat Jaume I.
- Netwoods. (27 de junio de 2019). *PetSoft*. Obtenido de https://play.google.com/store/apps/details?id=com.petsoft&hl=es\_CO
- Policía-Nacional. (29 de Julio de 2016). *Policía Nacional.* Obtenido de https://www.policia.gov.co/sites/default/files/ley-1801-codigo-nacional-policiaconvivencia.pdf
- S.L., Quality Compusoft. (13 de agosto de 2019). *MiVeterinario (Version 1.2)*. Obtenido de
- https://play.google.com/store/apps/details?id=es.winvet.mivet&hl=es&gl=US terfor, K. l. (2020). *Dog Scanner*. Obtenido de
	- https://play.google.com/store/apps/details?id=com.siwalusoftware.dogscanner& hl=es\_CO
- Vet+0. (20 de junio de 2019). *Veterinario Online*. Obtenido de https://vet-o.com.co/

#### <span id="page-40-0"></span>**15. Anexos**

# **MANUAL DE DESARROLLADOR**

La Configuración para iniciar el proyecto se requirió hacer uso NPM. Esta es la lista de todas dependencias que se configuran en el archivo *Package.json.* 

Desde este paquete se inicializa toda la aplicación.

Para lo que necesitaremos: Xampp, Node.js y un editor de texto.

Ya teniendo el proyecto en una carpeta de nuestro equipo ingresamos a el CMD o terminal, allí nos dirigimos a la ruta donde se encuentra el proyecto y ejecutamos los siguientes comandos los cuales nos instalaran las dependencias requeridas.

- 1. npm install.
- 2. npm run dev.
- 3. Luego dirigirse a Xammp y encender el servidor apache y el motor de sql.
- 4. Por último, en el navegador escriba la dirección [http://localhost:4000.](http://localhost:4000/)

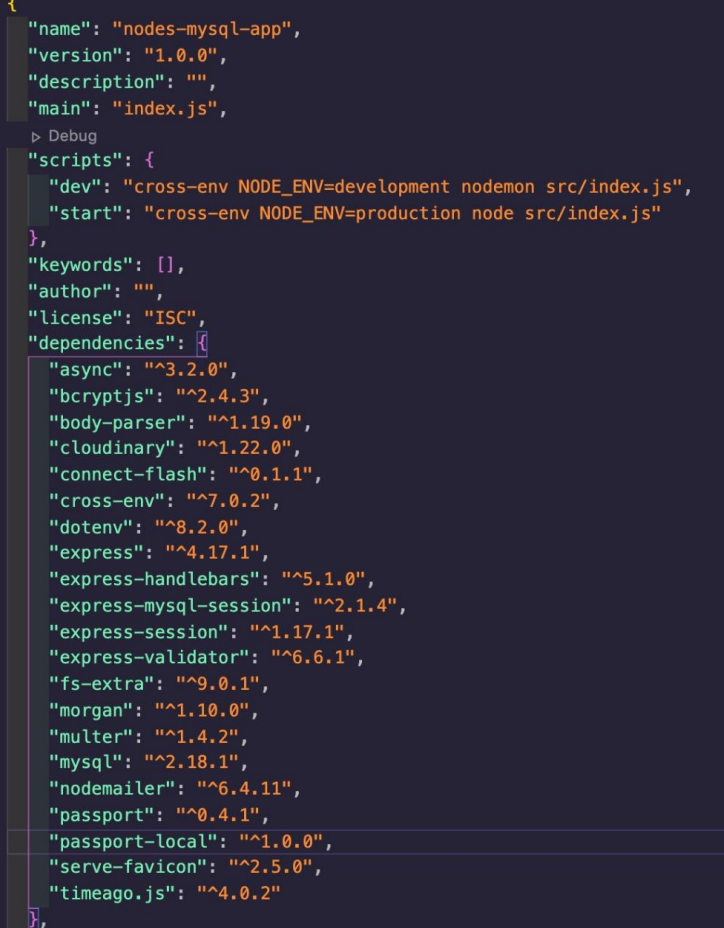

Seguidamente instaladas las dependencias se puede empezar a escribir código para el servidor. El primer paso fue crear un archivo de *JavaScript* llamado *index.js* en el que se importa los módulos instalados que darán vida a la aplicación además de la importación de módulos se configura las bases tales como: Las rutas, las variables globales, Middlewares y la configuración de la inicialización del servidor.

#### **Base de datos**

Posteriormente se creó la base datos a partir del modelo entidad-relación construido por el equipo de desarrolladores y supervisado por el Ingeniero Eurípides Triana. Se dio la tarea de construir el modelo ER en código **SQL** que se almacenó en un archivo denominado db.sql que este contiene el Script que hacen posible la creación de tablas y columnas que permiten el alojamiento de los datos

```
CREATE DATABASE database sian;
USE database_sian;
  Tabla Usuarios
CREATE TABLE users
\epsilonid INT(11) NOT NULL,
    username VARCHAR(16) NOT NULL,
    password VARCHAR(60) NOT NULL,
    fullname VARCHAR(100) NOT NULL
\overline{) + }ALTER TABLE users
    ADD PRIMARY KEY (id);
ALTER TABLE users
   MODIFY id INT
(11) NOT NULL AUTO_INCREMENT, AUTO_INCREMENT = 2;
DESCRIBE users;
  Tabla mascotas
CREATE TABLE mascotas
    id INT(11) NOT NULL,
    nombre_mascota VARCHAR(150) NOT NULL,
   user_id INT(11),especie_id INT(11),
    raza_id INT(11),
    nacimiento_mascota DATE,
   direccion_mascota VARCHAR(150) NOT NULL,
   imagen_mascota VARCHAR(150) NOT NULL,
    estado_mascota BOOLEAN,
    crated_at timestamp NOT NULL DEFAULT current_timestamp,
    CONSTRAINT fk_user FOREIGN KEY (user_id) References users(id)
```

```
ALTER TABLE mascotas
    ADD PRIMARY KEY (id);
ALTER TABLE mascotas
MODIFY id INT<br>(11) NOT NULL AUTO_INCREMENT, AUTO_INCREMENT = 2;
DESCRIBE mascotas;
   Tabla Reportes
CREATE TABLE reportes
    id INT(11) NOT NULL,
    user_id INT(11),
    evidencia_reportes VARCHAR(150) NOT NULL,
    ubicacion_reportes VARCHAR(50) NOT NULL,
    descripcion_reportes VARCHAR(200) NOT NULL
    Tipo_denuncia_reportes VARCHAR(30) NOT NULL,
    estato_reportes VARCHAR(6) NOT NULL,
    crated_at timestamp NOT NULL DEFAULT current_timestamp,
    CONSTRAINT fk_reporte FOREIGN KEY (user_id) References users(id),
\overline{) \cdot }ALTER TABLE reportes
    ADD PRIMARY KEY (id):
ALTER TABLE reportes
    MODIFY id INT
(11) NOT NULL AUTO_INCREMENT, AUTO_INCREMENT = 2;
```

```
-- Tabla Imagenes
CREATE TABLE imagenes
    id INT(11) NOT NULL,
    titulo VARCHAR(150) NOT NULL,
    descripcion VARCHAR(150) NOT NULL.
    imageURL VARCHAR(150) NOT NULL,
    public id VARCHAR(150) NOT NULL,
    mascota id INT(11),
    CONSTRAINT fk mascota FOREIGN KEY (mascota id) References mascotas(id)
\overline{) :}--Table SeBusca
CREATE TABLE busquedas
    id INT(11) NOT NULL,
    user_id INT(11),
    nombre_seBusca CHAR(30) NOT NULL,
    ubicacion_seBusca CHAR(50) NOT NULL,
    edad seBusca DATE NOT NULL,
    raza_seBusca CHAR(30) NOT NULL,
    caracteristica_seBusca VARCHAR(200) NOT NULL,
    crated at timestamp NOT NULL DEFAULT current timestamp,
    CONSTRAINT fk_busqueda FOREIGN KEY (user_id) References users(id),
\overline{):
ALTER TABLE busquedas
    ADD PRIMARY KEY (id);
ALTER TABLE busquedas
   MODIFY id INT
(11) NOT NULL AUTO_INCREMENT, AUTO_INCREMENT = 2;
```
Una vez se ha creado el usuario de la base de datos con su respectiva contraseña y teniendo la base de datos creada y en espera que ingresen los datos se hace que sea posible mediante una configuración que une el servidor

del proyecto con la base de datos **MYSQL.** En un archivo llamado database.js se exportó la conexión de la base datos con una constante llamada *dbpool*. La constante *dbpool* almacena el resultado que da la validación de conexión que se gestiona desde un tercer archivo llamado keys.js en este archivo se exportan las credenciales tales como conexión, usuario, contraseña y nombre de base datos.

```
const mysql = require("mysql");
const { promisify } = require("util");const { database } = require("./keys") ;
const dbpool = mysql.createPool(database);
dbpool.getConnection((err, connection) => {
  if (err) {
    if (err.code === "PROTOCOL_CONNECTION_LOST") {
      console.error("CONEXION DE LA BASE DE DATOS FUE CERRADA"):
    Y.
    if (err.\;code == "ER\_CON\_COUNT\_ERROR") {
      console.error("BASE DE DATOS TIENE MUCHAS CONEXIONES");
    ₹.
    if (err.\text{code} == "ECONNREFUSED") {
      console.error("CONEXION A BASE DE DATOS RECHAZADA");
    \mathcal{F}\mathcal{F}if (connection) connection.release();
  console.log("Base de Datos Conectada");
  return;
\});
//Convirtiendo callbacks a promesas con Promisify
dbpool.query = promisify(dbpool.query);module \nvert = dbpool;
```
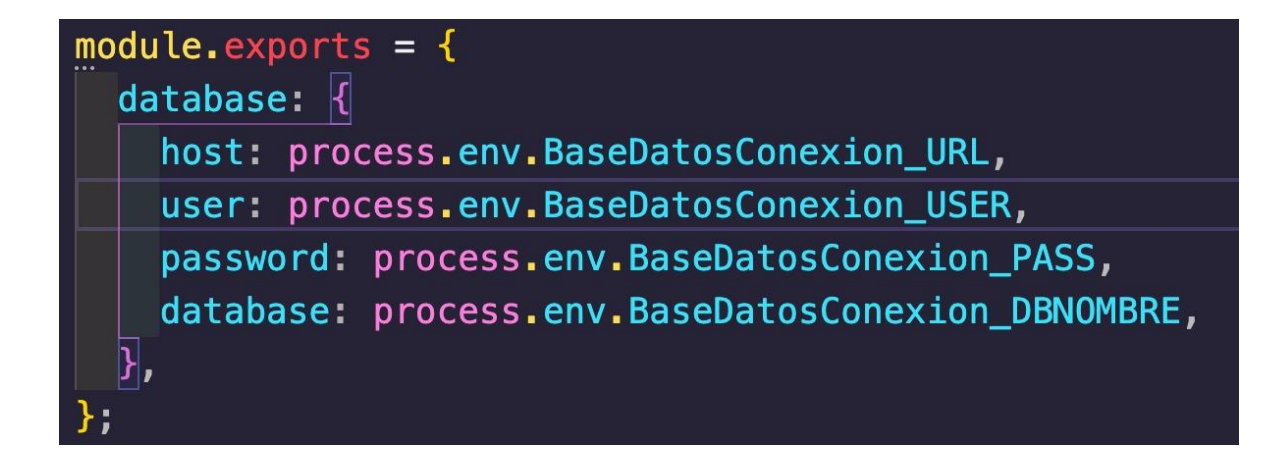

Hasta este punto del desarrollo se obtiene una carpeta llamada *database* donde están contenidos base de datos y lo que está en la capeta *src* contiene la configuración y conexión de la base de datos.

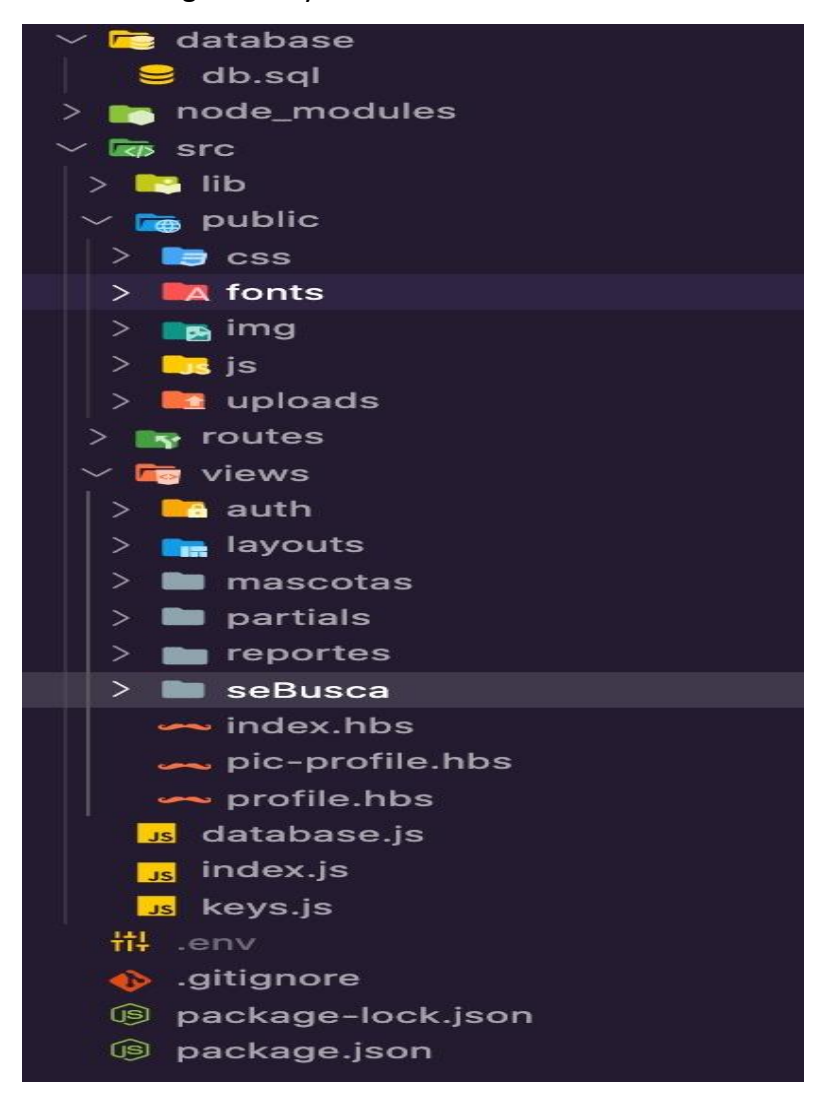

Para hacer las primeras visualizaciones de una interfaz o *Routes* que se puede ingresar en el navegador web. Las cuales fueron creadas en una carpeta de nombre *routes.*

```
//Rutas
app.use(require("./routes"));
app.use(require("./routes/authentication"));
app.use("/mascotas", require("./routes/mascotas"));
app.use("/reportes", require("./routes/reportes"));
app.use("/busca", require("./routes/seBusca"));
app.use("/reset", require("./routes/reset"));
app.use("/upload", require("./routes/upload"));
```
Los archivos de configuración de las rutas contienen el código que renderiza las *VISTAS* o *views* disponibles para el usuario que pueden visualizar las diferentes rutas como el módulo de mascotas, reportes, buscar y cambio de contraseña.

# **Despliegue de la plataforma**

Las herramientas que se deben tener en el equipo para el despliegue de manera local son:

- Node.js versión 14.16.0
- Xampp versión 8.0.2
- Editor de texto (se utilizó visual estudio)
- Navegador web

Después de tener las herramientas mencionadas anteriormente, se abre una terminal. Se copia la ruta en donde se encuentra en proyecto SIAN.

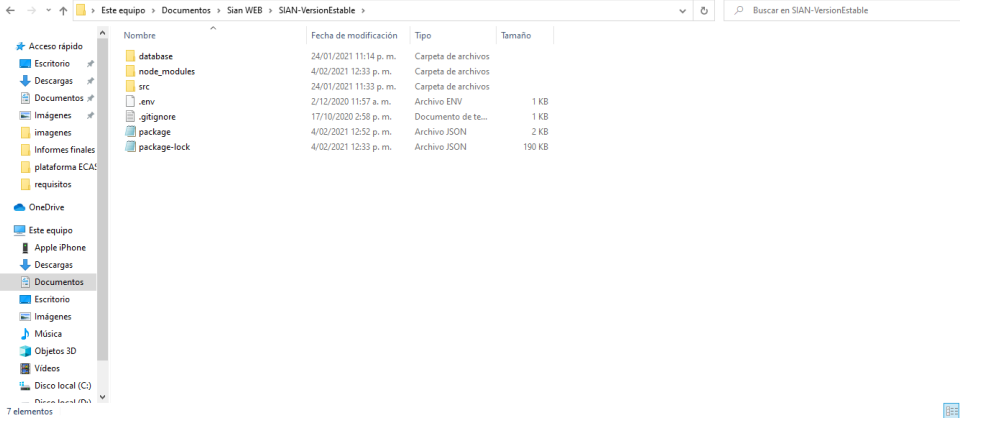

En la terminal por medio de comandos nos dirigimos a la ubicación del proyecto (ya tenemos la ruta copiada).

Y ejecutamos los comandos que se observan en las siguientes imágenes.

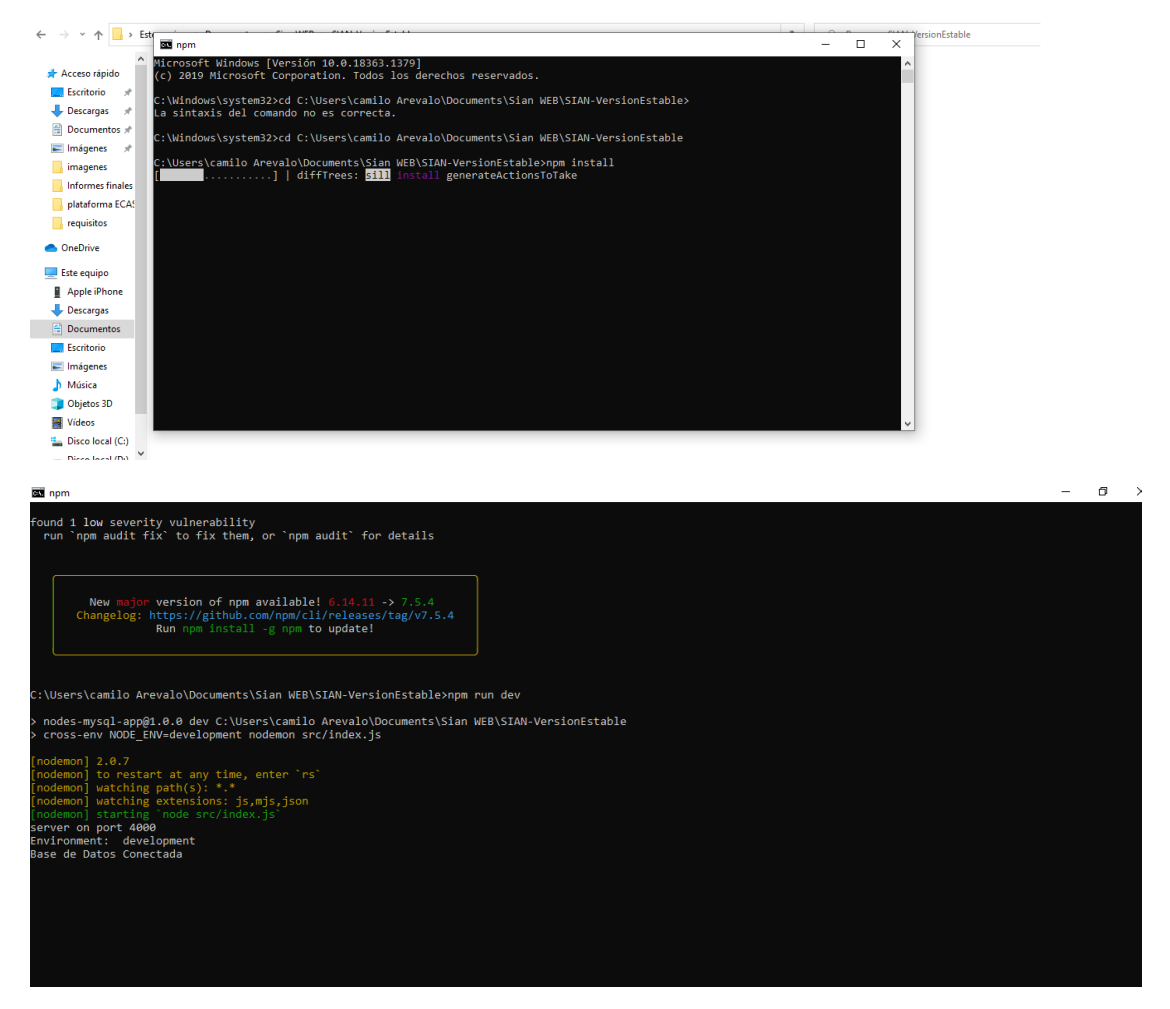

Como se observa en la imagen anterior, ya el proyecto esta ejecutado correctamente.

Base de datos conectada y puerto en el que se ejecuta (puerto 4000).

El siguiente paso es ejecutar Xampp e iniciar apache y MySQL, así:

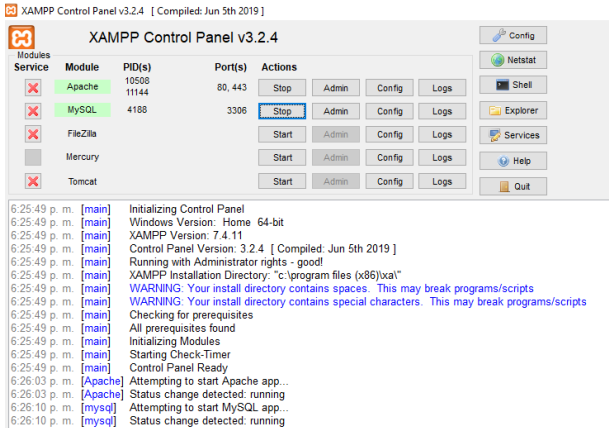

Ya realizado esto, abrimos el navegador y escribimos [http://localhost:4000](http://localhost:4000/)

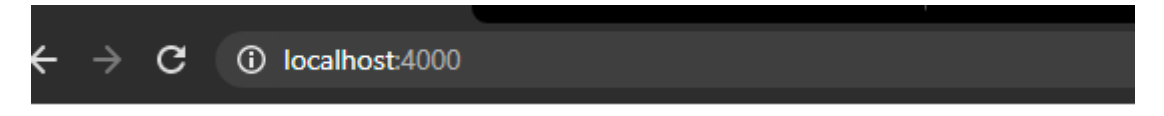

Ya la aplicación está funcionando correctamente.

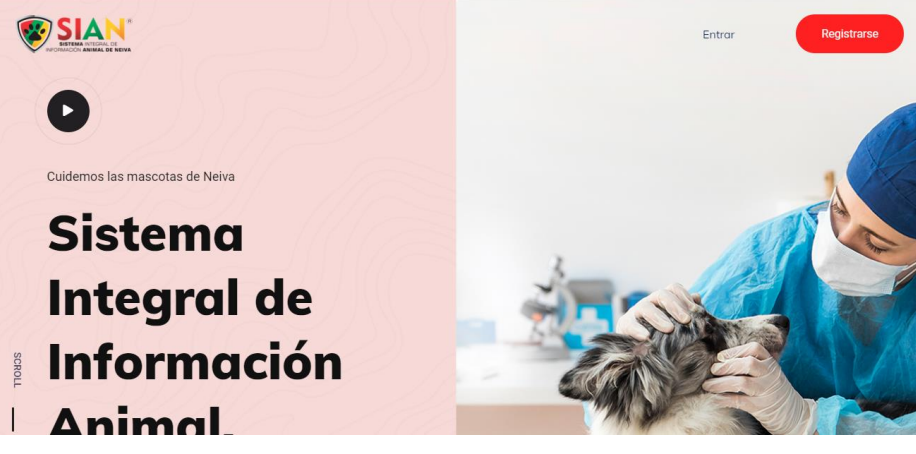

La aplicación está corriendo y funcionando en su totalidad.

# **Hosting HEROKU**

Heroku es un servicio en la nube tipo PaaS (plataforma como servicio) en donde podemos alojar y desplegar nuestras aplicaciones.

Con Heroku podemos agilizar el proceso de publicar nuestras aplicaciones sin tener que preocuparnos demasiado en configurar nuestros propios servidores.

A continuación, veremos cómo podemos desplegar una aplicación Node en Heroku en cuestión de segundos.

#### Empezando

Para empezar, accederemos a Heroku y crearemos una cuenta gratuita. A primera vista, el dashboard es increíblemente simple y fácil de usar. Nos da este una pequeña guía de introducción a Heroku donde podemos encontrar las instrucciones para cada tipo de aplicación que puede implementar.

Herramientas necesarias:

Necesitaremos algunas cosas para llevar a cabo la implementación:

- Node y npm
- Heroku CLI
- Git Bash
- Iniciar sesión en Heroku

Esta es la forma en que podemos vincular nuestro escritorio local a Heroku. Nos autenticaremos desde la línea de comandos para que Heroku sepa que estamos autorizados a enviar aplicaciones para su despliegue. Este es un proceso bastante fácil. Escribiremos la siguiente comanda:

\$ heroku login

La consola nos pedirá los datos de nuestra sesión en Heroku.

Desplegando nuestra aplicación

Este es un proceso muy simple. Desde el directorio de nuestro repositorio git,

ejecutaremos el siguiente comando:

\$ heroku create

Una vez creada la aplicación Heroku ya podremos subir nuestra aplicación Node a Heroku. Para hacerlo ejecutaremos el siguiente comando:

\$ git push heroku máster

Con esto ya tendremos nuestra aplicación Node en Heroku. Pero antes de comprobar que funciona debemos configurar un par de cosas ya que nuestra aplicación Node utiliza una base de datos MySQL y para poder utilizarla deberemos configurar las variables de entorno de Heroku para permitirle el acceso a esta.

Ejecutaremos los siguientes comandos:

\$ heroku config:set NODE\_ENV=production

\$ heroku config:set DB\_URI=mySQL://<db\_user>:<db\_password/<db\_name>

Testeando nuestra aplicación

Una buena manera de testear nuestra aplicación en Heroku es ejecutar el terminal de Heroku. Aquí podemos ver la estructura de carpetas que nos a creado Heroku y comprobar si hay algún problema con los nombres o ver si se han subido todos los archivos de nuestra aplicación.

\$ heroku run bash

Si hemos obtenido algún error a la hora de desplegar nuestra aplicación podemos ver los logs de Heroku ejecutando el siguiente comando:

\$ heroku logs

Ver nuestra aplicación en el navegador

Ya estamos en la parte que hemos querido todo este tiempo, tener nuestra aplicación Node subida en Heroku.

Si recuerdas el nombre aleatorio que Heroku generó para ti, o cambiaste el nombre de la aplicación, abre el navegador y accede con la URL:

<https://sianneiva.herokuapp.com/>

Si no lo recuerdas hay un acceso directo para abrir en el navegador apuntando a tu aplicación mediante la línea de comandos:

\$ heroku open

#### **MANUAL DE USUARIO**

Para poder acceder al aplicativo web se debe ingresar al siguiente enlace:

# **https://sianneiva.herokuapp.com/**

Aquí se observa la página inicial de la plataforma Sian (Sistema integral de información animal de Neiva) antes de que el usuario se registre e inicie sesión.

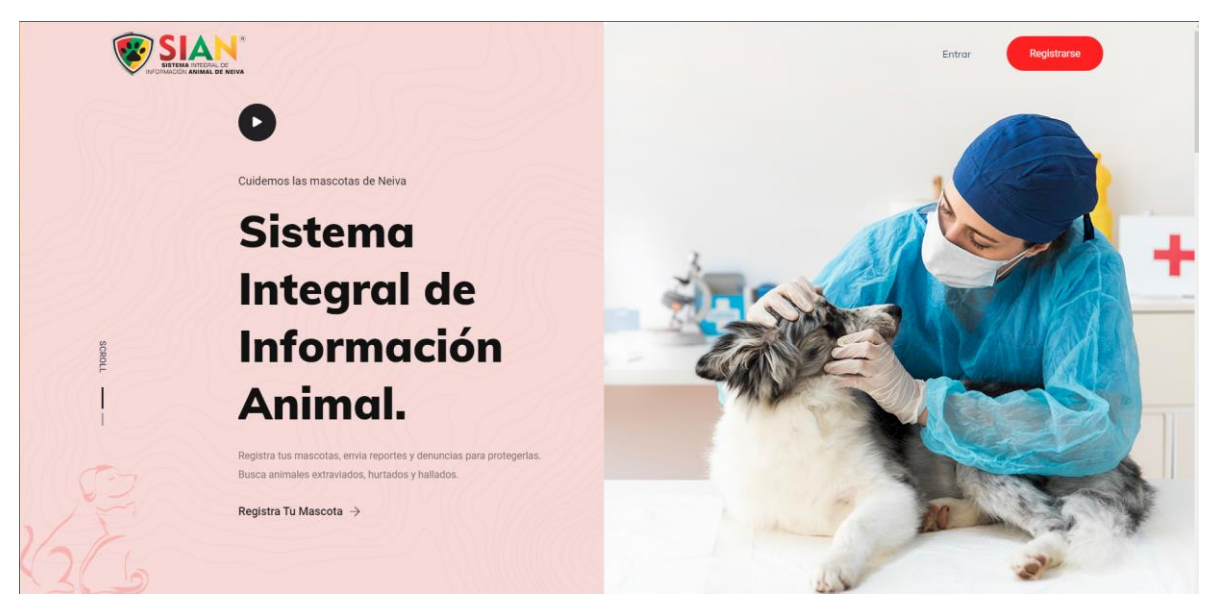

## *Encabezado*

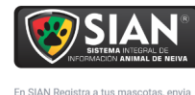

reportes y denuncias para protegerla

【1 2 品 回

**Sistema** Inicio Servicios Contáctanos

**Servicios** Mis Mascotas<br>Mis Reportes<br>Se Busca

Ponte en Contacto

+57 315 3234255 notificaciones@sian.asoayudame.org Neiva, Huila

Copyright SIAN © 2021 Todos los derechos reservados | Hecho con ♥ por UDS USCO, Duvan Carvajal, Daniel Garcia, Cristian Arevalo, Daniel Cordoba

*Pie de pagina*

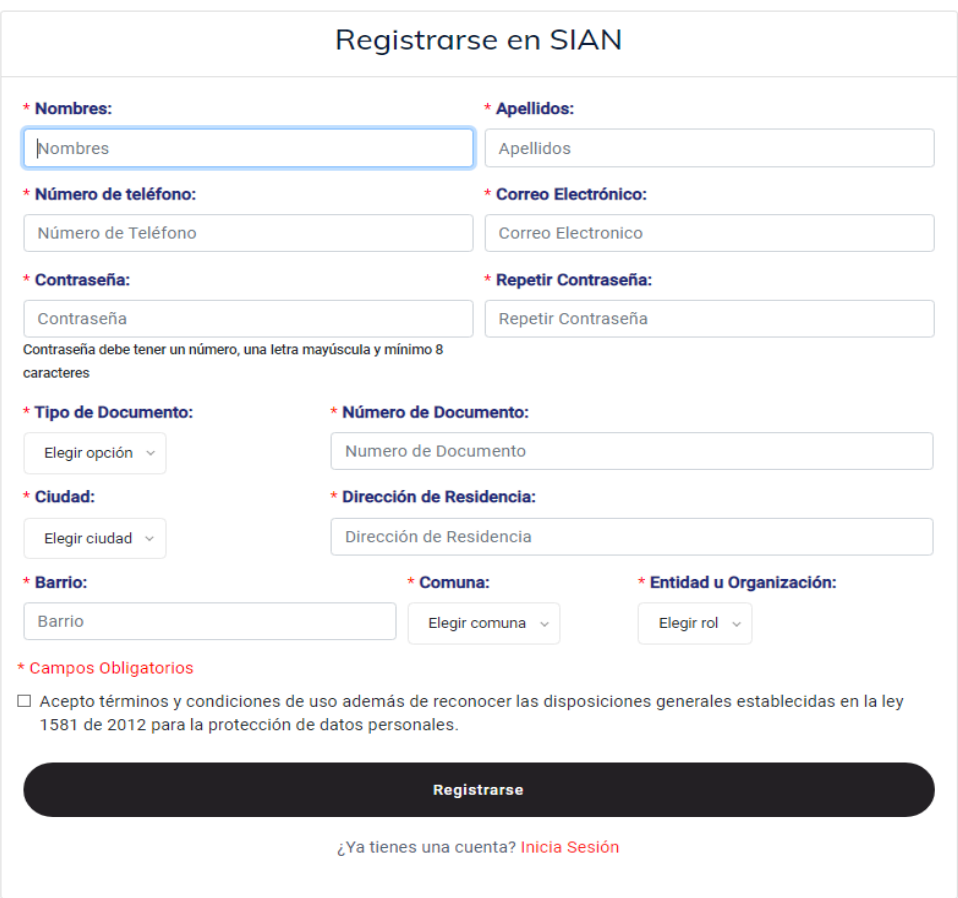

# *Módulo de registro usuario*

Una vez el usuario ha pulsado el botón *Registrarse* ubicado en la parte superior derecha de la pantalla, se despliega un formulario con los datos requeridos para que el usuario pueda crear un perfil en la plataforma web. Cabe resaltar que al momento de ingresar una contraseña debe tener al menos un número, una letra mayúscula y mínimo 8 caracteres.

Una vez se crea el perfil en la aplicación, el usuario debe pulsar el botón *Entrar* que se encuentra en la parte superior derecha de la pantalla.

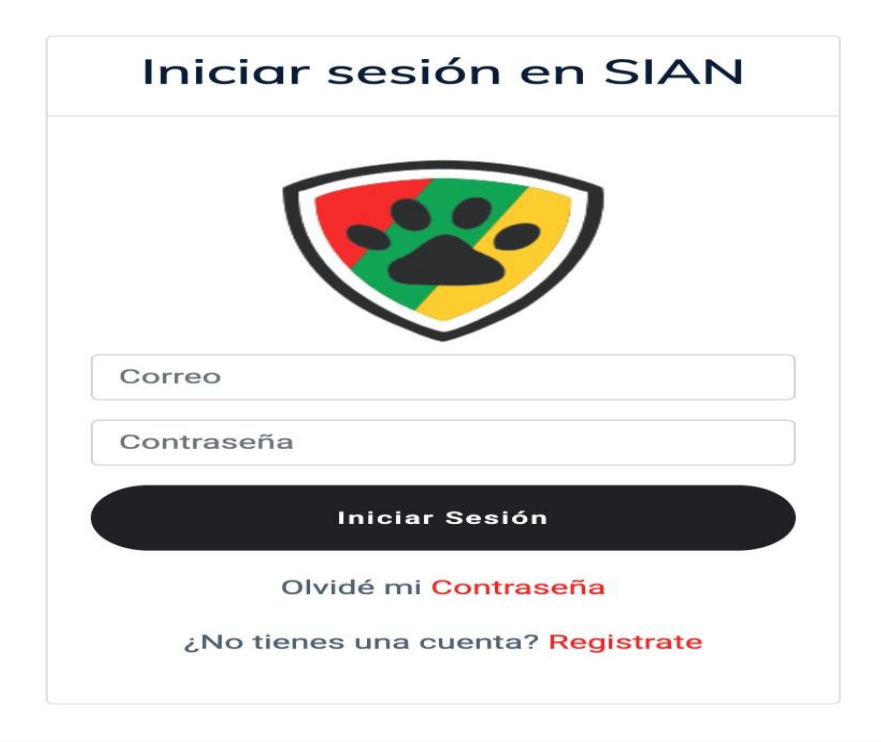

*Inicio sesión*

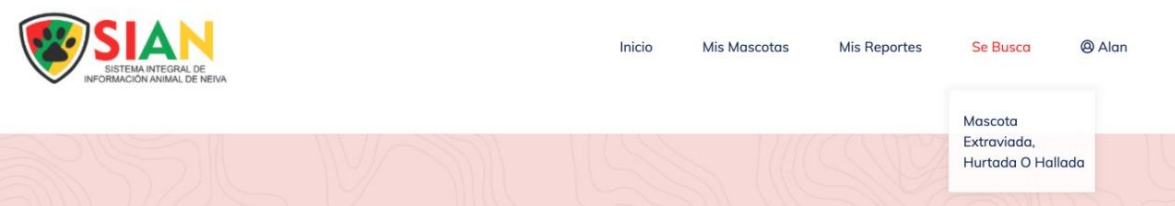

Una vez el usuario ha iniciado sesión se muestra en la parte superior derecha de la pantalla los diferentes módulos que ofrece la página.

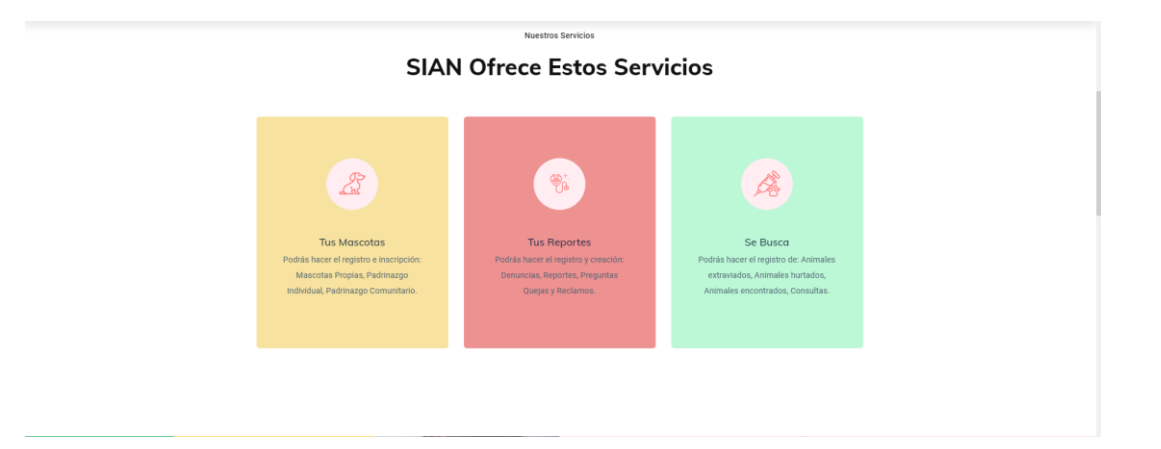

Estos son los servicios que ofrece actualmente la plataforma web, a continuación, se explicará que función cumple cada servicio.

Inicialmente está el módulo *Mis mascotas*, en este módulo se puede hacer el registro de las mascotas de propiedad del usuario o también mascotas que ha decidido apadrinar.

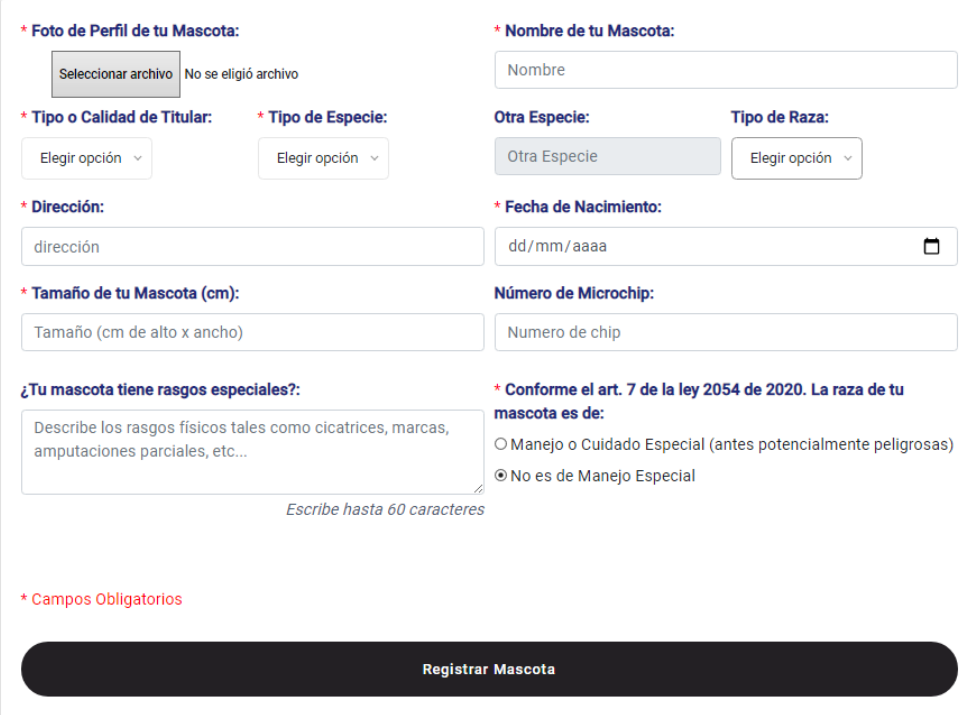

# | Registro de Mascota

#### *Modulo registro de mascotas*

El formulario de registro de mascotas le exige al usuario subir una imagen de la mascota además ingresar los datos de las mascotas, tales como: nombre de la mascota, especie, raza, dirección, fecha de nacimiento de la mascota, tamaño y número de chip (si lo tiene).

Al momento de registrar una mascota el formulario de registro da la opción de seleccionar si la mascota necesita un manejo especial o no. Si es de manejo especial por ley el dueño debe firmar un compromiso, el cual se puede descargar de la plataforma y llenarlo con los datos requeridos, también se le exigirá el esquema de vacunación, ambos formularios son de carácter obligatorio al hacer el registro de la

#### mascota.

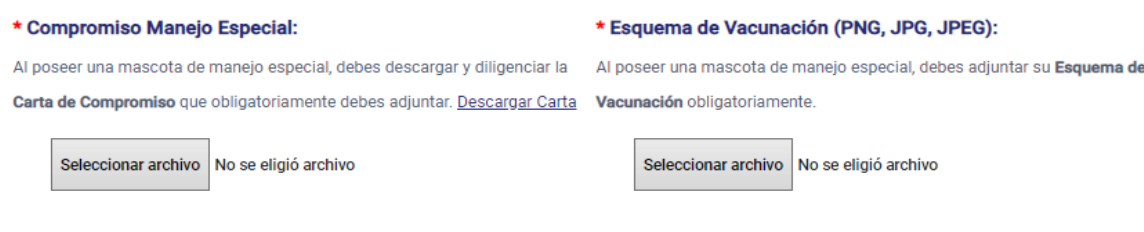

#### \* Campos Obligatorios

Si no es de manejo especial no son necesarios dichos datos.

# | Crea una Denuncia

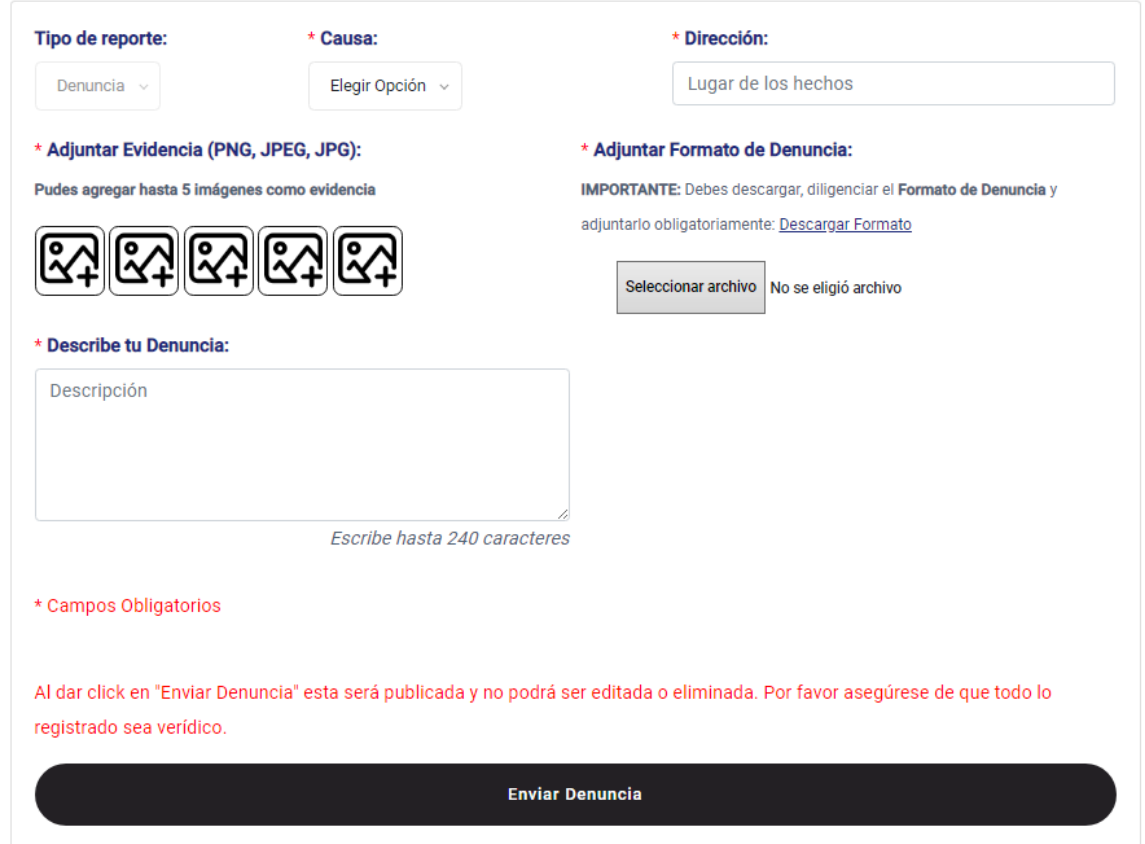

#### *Módulo de denuncia*

Al momento de hacer una denuncia se tiene que especificar de manera detallada las causas y el lugar de los hechos, además se adjunta evidencia con imágenes y llenar el formato de denuncia. Hay que recordar que todas las denuncias van directamente al correo de las autoridades competentes y todos los campos son de carácter obligatorio.

# | Crea un Reporte

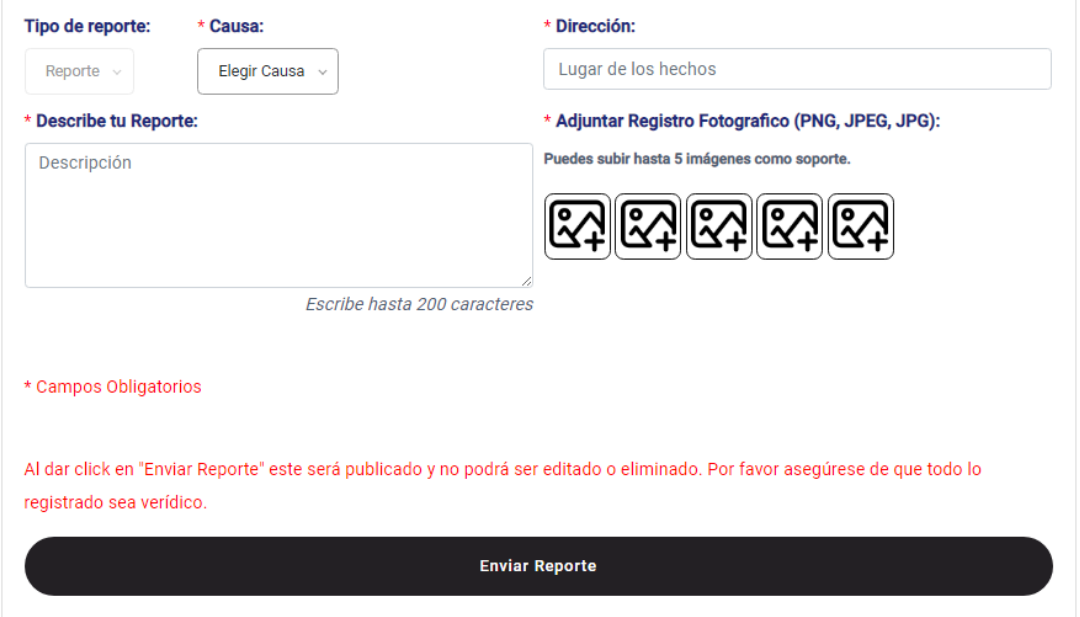

# *Módulo de reporte*

Al momento de hacer un reporte es cuando únicamente el animal se encuentra herido o accidentado de no ser así se pasaría al módulo de denuncia. Su funcionalidad es similar al módulo de denuncia, estos reportes van directamente a las autoridades encargadas del control animal.

# | Envia un Pregunta, Queja o Reclamo

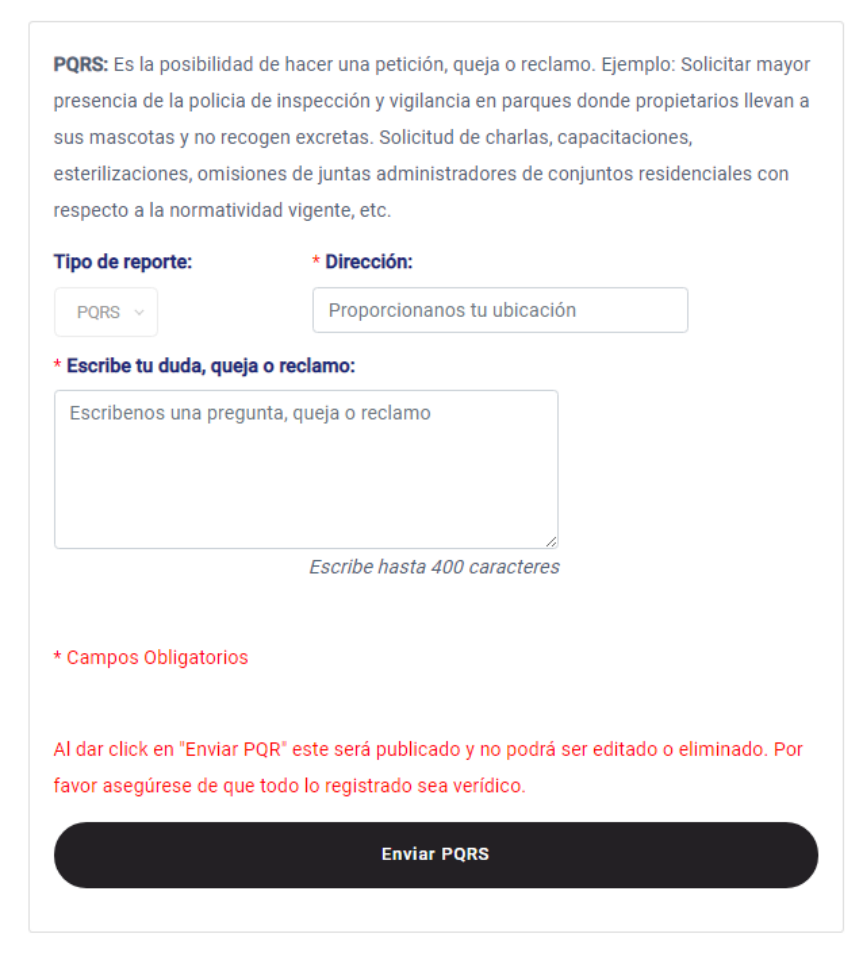

# *Modulo PQRS*

En este el usuario podrá hacer una petición, queja o reclamo.

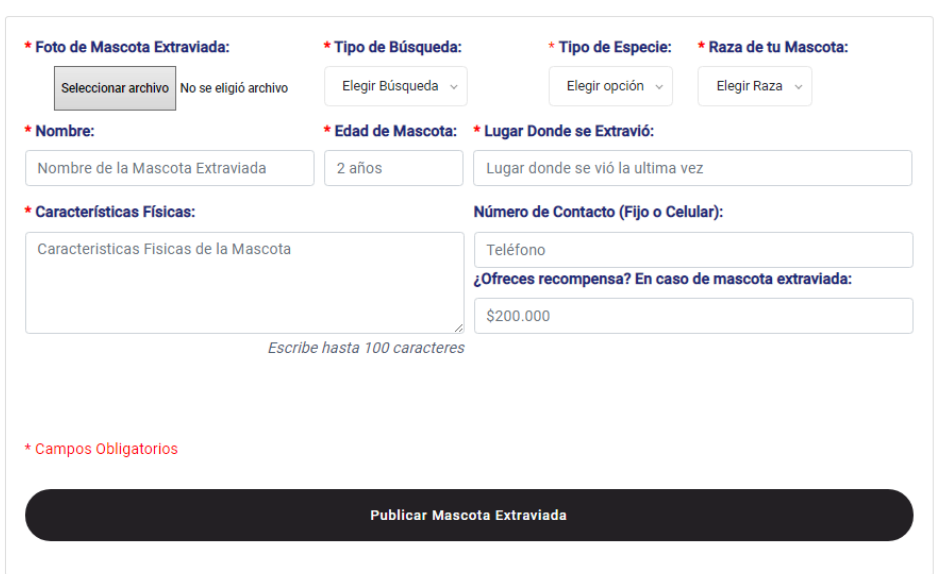

# | Publica tu Mascota: Extraviada, Hurtada o Hallada.

# *Módulo de se busca*

Acá el usuario podrá publicar su mascota extraviada, hurtada o hallada en donde se suministran los datos según el tipo de búsqueda y así mismo todos los usuarios así estén registrados o no podrán ver este módulo de **se busca** esto con el fin de que la comunidad se ayude entre sí.